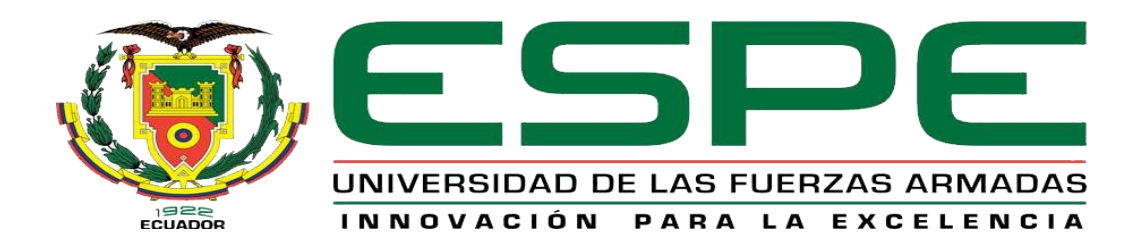

# **Mando de un servomotor industrial mediante un PLC S7-300 para prácticas de control de movimiento.**

Gómez Tuquerres, Franklin Noe

Departamento de Eléctrica y Electrónica

Carrera de Tecnología en Electrónica mención Instrumentación y Aviónica

Monografía previa a la obtención del título de Tecnólogo en Electrónica mención

Instrumentación y Aviónica

Ing. Calvopiña Osorio, Jenny Paola

02 de septiembre 2021

<span id="page-1-0"></span>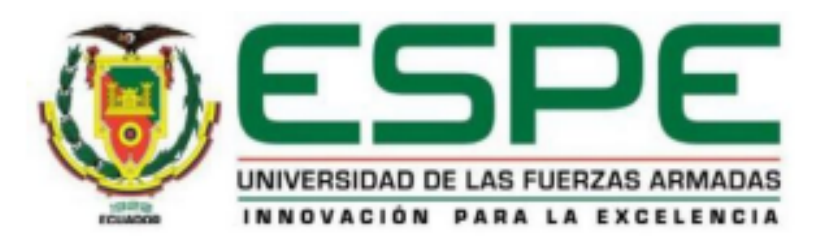

# DEPARTAMENTO DE ELÉCTRICA Y ELECTRÓNICA **DEPARTAMENTO DE ELÉCTRICA Y ELECTRÓNICA CARRERA DE TECNOLOGÍA EN ELECTRÓNICA MENCIÓN INSTRUMENTACIÓN Y AVIÓNICA AVIÓNICA**

# **REALITY RESPONSE**

Certifico que la monografía, "Mando de un servomotor industrial mediante un PLC S7-300 para prácticas de control de movimiento". Fue realizado por el señor Gómez Tuquerres Franklin Noe el mismo que ha sido revisada y analizada en su totalidad. analizado por la herramienta de verificación de similitud de contenido; por lo tanto, cumple con los requisitos legales, teóricos, científicos, técnicos, metodológicos y legales establecidos por la Universidad de las Fuerzas Armadas ESPE, razón por la cual me permito acreditar y autorizar para que lo sustente públicamente.

Latacunga, 02 de septiembre del 2021

Firma:

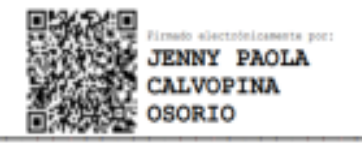

Ing. Calvopiña Osorio, Jenny Paola

C.C:0503390239

# Curiginal

#### **Document Information**

<span id="page-2-0"></span>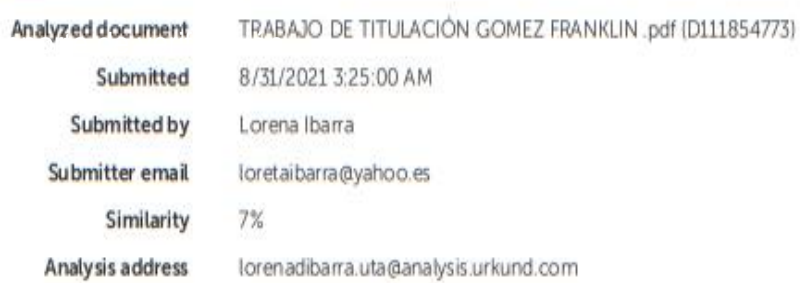

# Sources included in the report

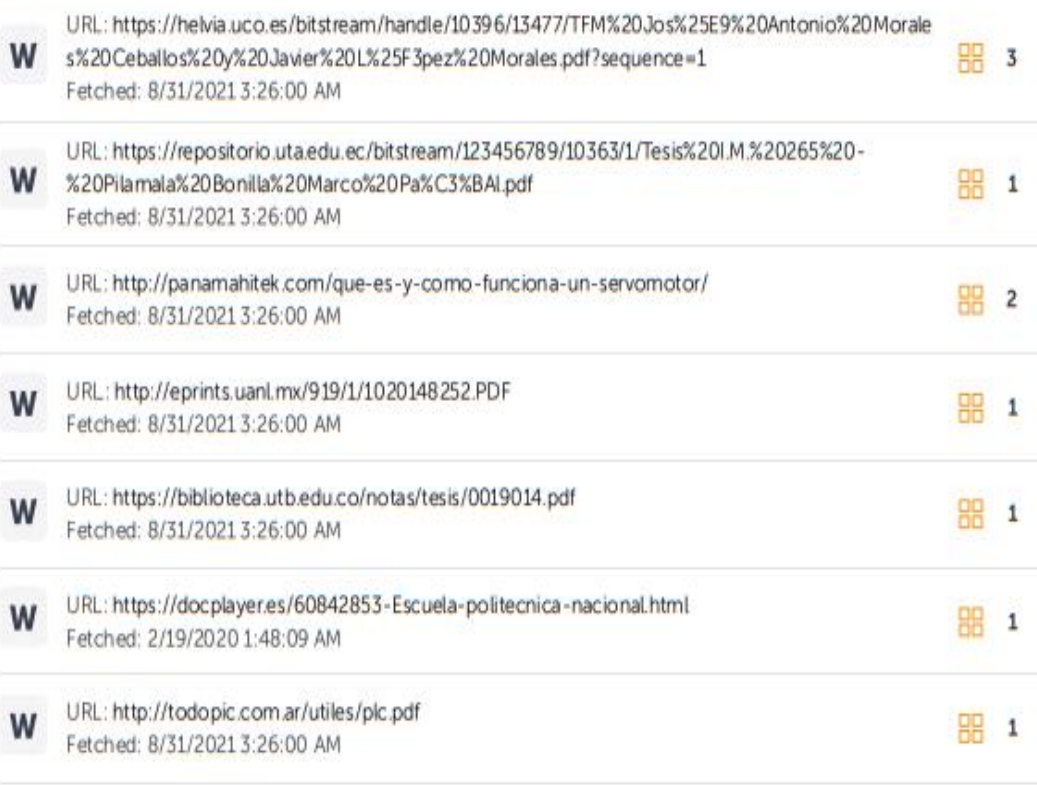

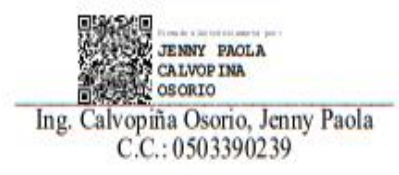

<span id="page-3-0"></span>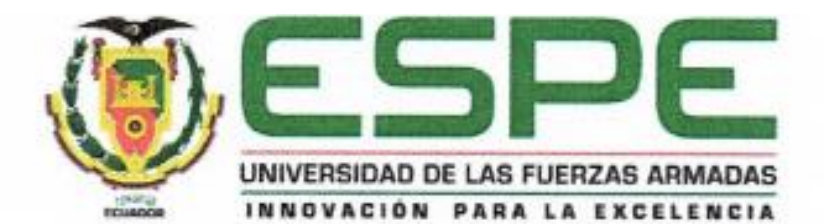

# DEPARTAMENTO DE ELÉCTRICA Y ELECTRÓNICA CARRERA DE TECNOLOGÍA EN ELECTRÓNICA MENCIÓN INSTRUMENTACIÓN Y **AVIÓNICA**

# **RESPONSABILIDAD DE AUTORÍA**

Yo, Gómez Tuquerres Franklin Noe, con cédula de ciudadanía nº 1003946926, declaro que el contenido, ideas y criterios de la monografía: "Mando de un servomotor industrial mediante un PLC S7 -300 para prácticas de control de movimiento", es de mi autoría y responsabilidad, cumpliendo con los requisitos teóricos, científicos, técnicos, metodológicos y legales establecidos por la Universidad de las Fuerzas Armadas ESPE. respetando los derechos intelectuales de terceros y referenciado las citas bibliográficas.

Latacunga, 02 de septiembre del 2021

Firma:

Gómez Tuquerres Franklin Noe

C.C.: 1003946926

<span id="page-4-0"></span>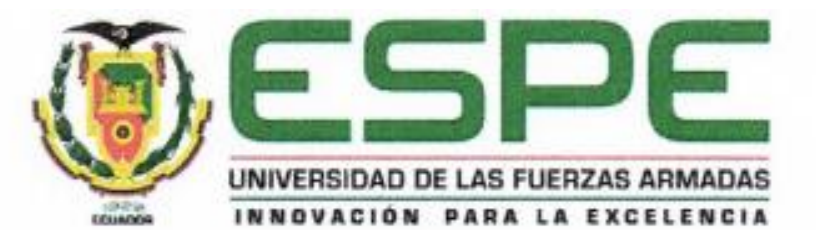

# DEPARTAMENTO DE ELECTRICA Y ELECTRÓNICA CARRERA DE TECNOLOGÍA EN ELECTRÓNICA MENCIÓN INSTRUMENTACIÓN Y **AVIÓNICA**

# AUTORIZACIÓN DE PUBLICACIÓN

Yo Gómez Tuquerres Franklin Noe, con cédula de ciudadanía n°1003946926 autorizo a la Universidad de las fuerzas armadas ESPE publicar la monografía "Mando de un servomotor industrial mediante un PLC S7-300 para prácticas de control de movimiento", en el repositorio institucional, cuyo contenido, ideas y criterios son de mi responsabilidad.

Latacunga, 02 de septiembre del 2021

Firma:

Gómez Tuquerres Franklin Noe

C.C.: 10039469926

#### **DEDICATORIA**

<span id="page-5-0"></span>Con mucha gratitud a Dios y a virgen María a mis padres Miguel Gómez y María Tuquerres, quieres me brindaron su apoyo y supieron guiarme, ayudarme en todo momento con gran esfuerzo y trabajo, dándome ánimos en todo momento para que yo pudiera alcanzar mis metas.

A mis hermanos principalmente a Patricia, Hernán quienes han estado ayudándome constantemente en las dificultades siendo como unos padres para mí, esto es para todos ustedes por todo el apoyo y el cariño que he recibido por ustedes.

A los demás integrantes de mi familia mis abuelitos, tías y tíos quienes de una u otra manera han estado ahí ayudándome a cumplir esta meta en mi vida.

**Gómez Tuquerres, Franklin Noe** 

#### **AGRADECIMIENTO**

<span id="page-6-0"></span>Agradezco a Dios por darme la oportunidad y la fortaleza para seguir estudiando y aprendiendo todos los días de mi vida.

A los integrantes de mi familia y todas las personas que me guiaron en el transcurso de mi carrera en especial a mis padres habiendo haber les hecho pasar muchas dificultades por sacarme adelante en mis estudios.

A mis profesores y compañeros por haberme compartido su conocimiento, amistad y hacer mi estancia en la Universidad de muchas oportunidades para seguir adelante ante las adversidades.

**Gómez Tuquerres, Franklin Noe** 

# <span id="page-7-0"></span>Tabla de contenido

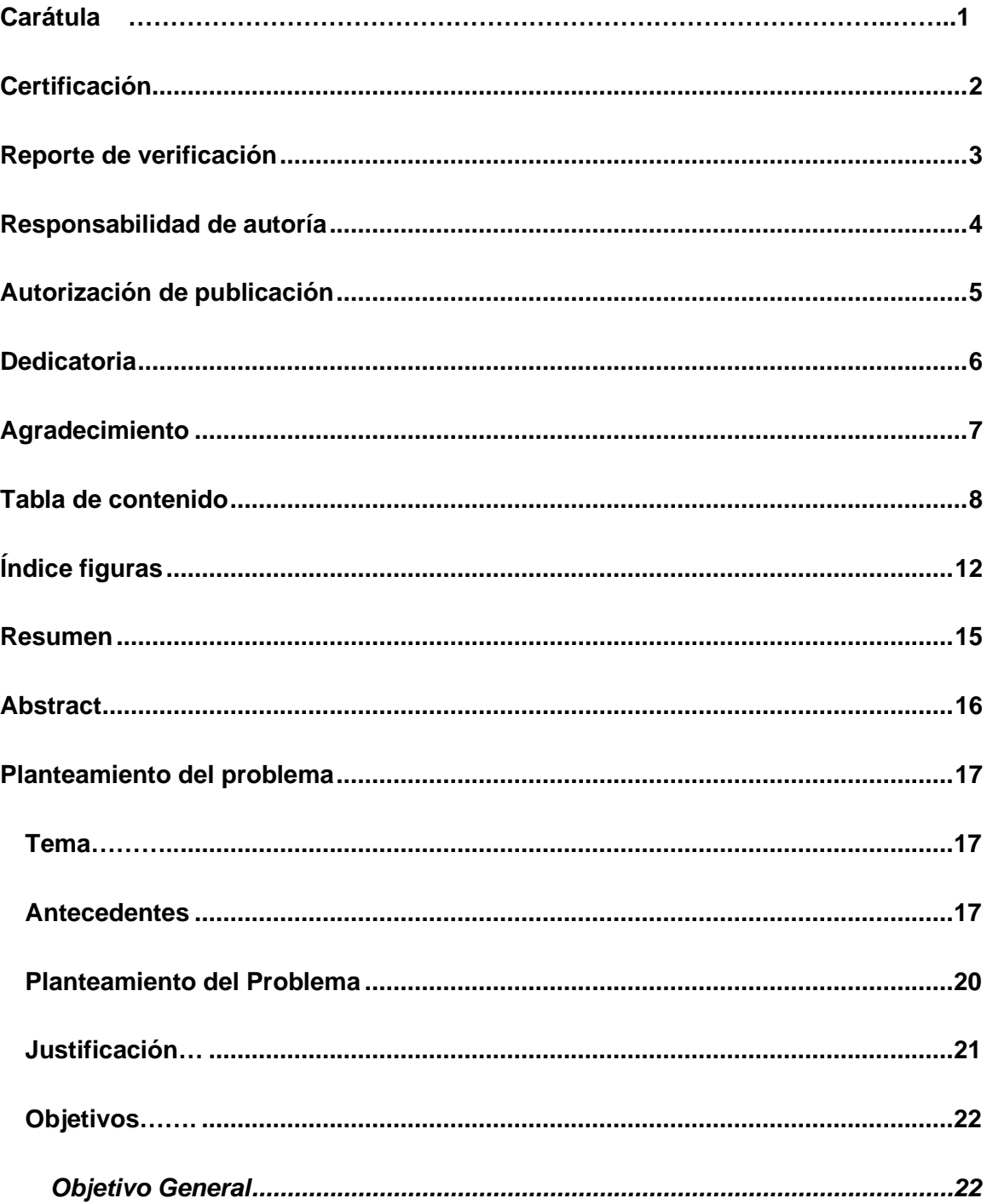

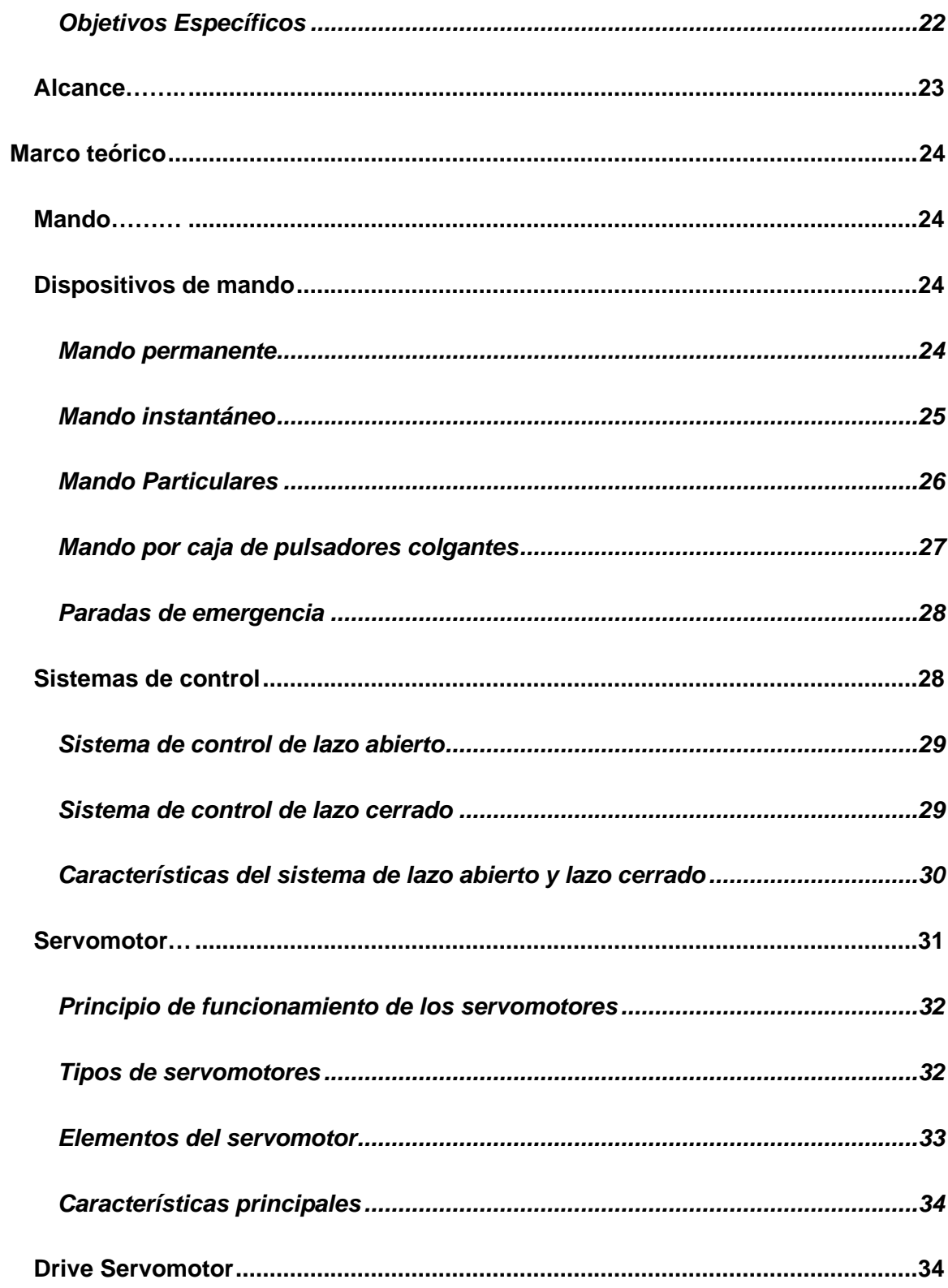

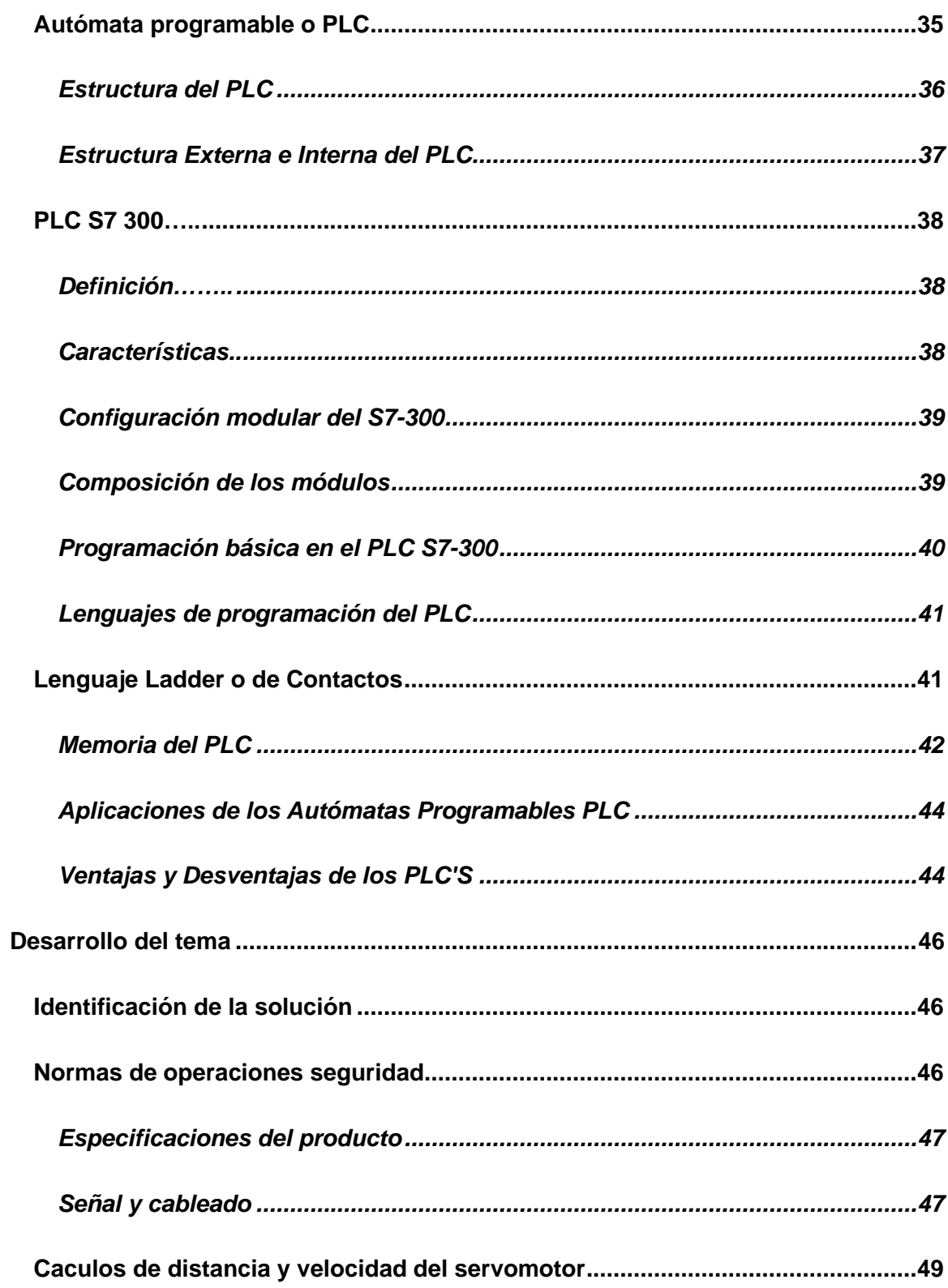

![](_page_10_Picture_66.jpeg)

# <span id="page-11-0"></span>**Índice figuras**

![](_page_11_Picture_117.jpeg)

![](_page_12_Picture_102.jpeg)

# **Índice de tablas**

![](_page_13_Picture_29.jpeg)

#### **Resumen**

<span id="page-14-0"></span>Este proyecto técnico se desarrolló con el objetivo de implementar el mando de un servomotor industrial utilizando un PLC S7 -1200, que servirá como guía para los autómatas S7-200, S7-300, S7-1200 y S7 1500 con salidas de pulso PTO (salida de pulsos) de vital importancia para el estudio de estos instrumentos en el campo de la automatización y control industrial, los autómatas programables PLC y los servomotores en la actualidad están teniendo un papel importante en procesos industriales de posicionamiento, velocidad de piezas y elementos industriales, por este motivos es importante el aprendizaje mediante simulación y prácticas de laboratorio, la manipulación de estos elementos, este trabajo también incluye el desarrollo de una interfaz humano máquina HMI desarrollado en el software TIA portal V15.Para monitorear el movimiento de un eje físico mediante un PLC de gama media, en este caso el movimiento se lo realiza en un motor a pasos que tiene diferente composición, pero de similar accionamiento y funcionamiento, además se utiliza la CPU de un PLC S7-1200 que tiene salidas de pulsos (PTO) 24V DC o salidas a transistor, esta manera monitorear el sentido de giro y la velocidad del motor a pasos controlado desde una pantalla HMI que contiene los controles y los mandos. En el panel de control y mando se puede inicializar el motor, resetearlo, volver a su posición original, modo de prueba en sentido horario y antihorario y mandos acorde a las necesidades de aplicación. Palabras clave:

- **SERVOMOTOR INDUSTRIAL**
- **POSICIONAMIENTO DEL EJE**
- **SERVODRIVE**
- **MANDO SERVOMOTOR**

#### **Abstract**

<span id="page-15-0"></span>This technical project was developed with the aim of implementing the control of an industrial servo motor using an S7 -1200 PLC, which will serve as a guide for the S7- 200, S7-300, S7-1200 and S7 1500 PLCs with PTO pulse outputs ( pulse output) of vital importance for the study of these instruments in the field of automation and industrial control, PLC programmable controllers and servo motors are currently playing an important role in industrial processes of positioning, speed of parts and industrial elements. For this reason, learning through simulation and laboratory practices is important, as well as the manipulation of these elements. This work also includes the development of a human machine HMI interface developed in the TIA portal V15 software. To monitor the movement of a physical axis by means of a mid-range PLC, in this case the movement is carried out in a stepper motor that has a different composition, but with a similar drive and operation, in addition, the CPU of an S7-PLC is used. 1200 that has 24V DC pulse outputs (PTO) or transistor outputs, this way to monitor the direction of rotation and the speed of the stepper motor controlled from an HMI screen that contains the controls and commands. In the control and command panel, the motor can be initialized, reset, returned to its original position, clockwise and counterclockwise test mode and commands according to the application needs. Key words:

- **INDUSTRIAL SERVOMOTOR**
- **AXIS POSITIONING**
- **SERVO DRIVE**
- **SERVO MOTOR CONTROL**

#### **Capítulo I**

#### **1. 1. Planteamiento del problema**

# <span id="page-16-1"></span><span id="page-16-0"></span>**1.1. Tema**

Mando de un servomotor industrial mediante un PLC S7-300 para prácticas de control de movimiento.

# <span id="page-16-2"></span>**1.2. Antecedentes**

Los cambios tecnológicos desarrollados en la actualidad en las industrias han generado un cambio muy importante en la automatización industrial lo que permite desarrollar y generar procesos industriales remplazando mano de obra y permite generar y mejorar estos procesos gracias a los autómatas programables y servomotores.

En el siglo III antes de Cristo, Ktesibio diseña un reloj y un órgano que funciona a base de agua, que consiste en un mecanismo cuyo objetivo ere controlar el incremento constante del fluido del líquido, para este avance se utiliza un flotador que regula el paso del agua de un depósito auxiliar de modo que este se mantenga constante al pasar al depósito principal, el experimento es denominado Clepsydra. Platon en la academia fundada por el en 378 A.C. diseña un reloj de agua con una función automática debido a que los estudiantes de la academia tenían la dificultad de despertarse por la mañana, diseña un sistema de alarma basado en una Clepsydra, en el vaso (tanque) se ubicó un flotador encima del cual se colocan unas bolas, que al llenarse el vaso por la mañana las bolas caían del flotador sobre un plato de cobre. (Piedrafita Moreno, 1999)

Existen diversos problemas de control en diversos ámbitos y en consecuencia surgen muchas técnicas de diseño de controladores y ajuste de los mismos, sin

embargo, el más utilizado sin duda ha sido el método de Ziegler-Nichols, que permite sintonizar un PID de forma automática al conocer una serie de parámetros de la fábrica a controlar en bucle abierto, sin embargo, para controladores más potentes los requisitos de controles son mayores. En las últimas décadas el uso de los controladores fraccionarios se ha convertido en un centro importante de investigación además sus aportaciones a la ciencia y a la ingeniería son de importante relevancia e innovación. A subes la utilización de los autómatas programables PLC's en el sector industrial es cada vez más extendida debido que con ellos es posible controlar procesos que requería de personal para hacerlo debido a esta situación según Álvaro Figueredo Pacheco en su proyecto de fin de carrera en diciembre del 2009 desarrollo la "IPLEMENTACIÓN EN PLC DE UN MÉTODO DE AUTOSINTONÍA DE CONTROLADORES PID FRACCIONARIOS PARA SERVOMOTORES DE VELOCIDAD Y POSICION" que se centra en la implementación de un método de auto sintonía de controladores PID'S (Figueredo Pacheco, 2009)

En la actualidad las industrias empiezan a tener un gran impacto la utilización de servomotores en máquinas de trabajo con componentes mecánicos e hidráulicos en ejes lineales y rotativos. Por esta razón según Javier López Morales y José Antonio Morales Cevallos de la Universidad de Córdova en su trabajo de fin de Master en diciembre del 2014 desarrollo un "MÓDULO DE ENTRENAMIENTO PARA EL CONTROL DE POSICIÓN Y VELOCIDAD DE SERVOMOTORES MEDIANTE PLC CON INTERFACE SCADA". El cual prescribe que se puede conseguir una manera relativamente sencilla que el alumno comprenda y manipule un instrumental usado a diario en el mundo industrial. (López Morale & Morales Ceballos, 2014)

El PLC S7-300 hoy en día es usado para soluciones de sistemas con especial énfasis en la tecnología de fabricación y con el sistema de automatización según Armando Simmonds, Nehider Cabrera y Neimir Berdugo quienes desarrollaron el trabajo "IMPLEMENTACIÓN DE CONTROL PID DE NIVEL EN LABORATORIO USANDO PLC S7-300". Determino que la automatización de los procesos y su control posible minimizan los costos de operación y mantenimiento con una alta calidad de interfaz gráfica atractiva y bastante intuitiva. (Simmonds, Cabrera, & Berdugo, 2018)

Se da importancia del estudio de servomotores ya que estos están teniendo un papel importante en el campo de la automatización industrial para procesos que necesitan presión y un buen control en el posicionamiento de piezas u elementos en la industria según Pilamala Bonilla Marco Paul de la Universidad Técnica de Ambato en el año 2015 previo a la obtención de título de ingeniero con el trabajo titulado "SERVOMOTOR MITSUBISHI (HF-KE43KW1-S100) PARA DETERMINAR POSICIONAMIENTO PROGRAMADO EN UN ROBOT CARTESIANO DE TRES EJES EN EL LABORATORIO DE CONTROL DE LA FACULTAD DE INGENIERÍA CIVIL Y MECÁNICA". El cual determino el correcto posicionamiento de los ejes de un robot cartesiano con los servomotores Mitsubishi. (Pilamala Bonilla, 2015)

Es esencial que los estudiantes y docentes de la Universidad de las Fuerzas Armadas ESPE especialmente los estudiantes de la carrera de Electrónica mención Instrumentación y Aviónica, y Automatización e Instrumentación conozcan y desarrollen prácticas de mando de un servomotor industrial mediante el PLC S7-300 debido a la

19

necesidad en el campo laboral, a su vez que estos instrumentos son vital importancia para el control de procesos industriales.

El desarrollo del mando del servomotor industrial impulsara a que los estudiantes desarrollen nuevos mandos en futuras prácticas, además de potenciar el laboratorio de instrumentación virtual permitiendo al estudiante familiarizarse ampliamente con los servomotores industriales y PLC (controlador lógico programable), usado en las empresas para control y manipulación de piezas en diversos campos de procesos de automatización

#### <span id="page-19-0"></span>**1.3. Planteamiento del Problema**

En la Universidad de las Fuerzas Armadas "ESPE" extensión Latacunga, en el laboratorio de instrumentación virtual existen modelos y equipos los cuales son de vital importancia para el aprendizaje y desarrollo estudiantil, en las asignaturas de Control Industrial, Microcontroladores, Automatización y control de procesos, por ello es importante actualizar los equipos acordes a nuevas tendencias tecnológicas industriales como el control motion (control de movimiento).

El control de movimiento básicamente es una tecnología principal de la automatización que se ha convertido en la parte fundamental de diseño de máquinas industriales, esta tecnología trata de hacer que los mecanismos se muevan bajo un control total, como lo requiera y cunado lo requiera. Combina los mejores elementos de control de motores y requiere un diseño mecánico cuidadoso.

La tecnología de movimiento está en constante evolución para proporcionar un rendimiento óptimo y una operación más sencilla de utilizar, de modo que el rango de aplicaciones de movimiento y servocontrol es más amplio que nunca. El control de movimiento genera mayor precisión y rendimiento de trabajo además de la eficacia en

20

múltiples aplicaciones de máquinas industriales. Esta tecnología de control de movimiento es aplicable a servomotores rotativos, motores asíncronos de CA (corriente alterna) y CC (corriente continua) y en diversas tecnologías de motores lineales.

Por lo que estos proyectos en conjunto con otros desarrollados de forma paralela dotaran al laboratorio de equipos actualizados para desarrollar prácticas de control de servomotores industriales, en este trabajo se utilizara un PLC (Controlador Lógico Programable) que es un dispositivo electrónico que posee memoria programable como es el caso del S7-300 el cual es un dispositivo de gama media existente en el laboratorio de instrumentación virtual y se plantea específicamente manipular la velocidad y sentido de giro del servomotor industrial 700W de modo que los estudiantes de las siguientes generaciones, tengan la oportunidad de realizar esta prueba como parte de la formación teórica-práctica.

#### <span id="page-20-0"></span>**1.4. Justificación**

En la actualidad la automatización y el control de procesos ha desempeñado un papel importante y fundamental en el desarrollo industrial, por esta razón la educación en el ámbito relacionado con la automatización en las industrias ha visto la necesidad de la creación de nuevas guías de prácticas que permitan a los estudiantes de niveles inferiores tener la oportunidad de familiarizarse con estos dispositivos que son de vital importancia en el ámbito profesional.

Por esta razón los fundamentos teóricos, sistemáticos e integración de controladores lógicos programables (PLC) y servomotores son de vital importancia para el desarrollo continuo de la industria por esta razón se ha considerado aportar a la universidad una propuesta innovadora que consiste en el control de movimiento de un servomotor industrial.

La importancia del proyecto radica en introducir una nueva herramienta de estudio tecnológico y procurar no quedarse fuera de los avances tecnológicos, es así que se ha incursionado en este campo, con la finalidad de dotar recurso de estudio. El Ecuador depende en gran medida de la tecnología extranjera en el campo de la automatización, pero se profundiza y se abre paso el fenómeno de la globalización y libre comercio, mayores son los desafíos competitivos para las empresas y aún más para los maestros y estudiantes incursionar en este campo, además no existen mucha información y accesibilidad en el mercado a estos productos y si lo hay su costo son elevados.

Por esta razón es importante implementar el mando de un servomotor industrial mediante el PLC S7-300 para realizar prácticas de control de movimientos programados, manuales y combinados es decir acorde a las necesidades de la de las industrias además en la actualidad estos equipos están conformando una parte importante en las industrias reemplazando trabajos que antes realizaban las personas y ahora lo realizan mediante estos instrumentos y la necesidad de desarrollar y fomentar el avance tecnológico se vio la necesidad de implementar esta guía de práctica.

#### <span id="page-21-0"></span>**1.5. Objetivos**

#### <span id="page-21-1"></span>*1.5.1. Objetivo General*

- IMPLEMENTAR EL MANDO DE UN SERVOMOTOR INDUSTRIAL MEDIANTE UN PLC S7-300 PARA PRÁCTICAS DE CONTROL DE MOVIMIENTO.

#### <span id="page-21-2"></span>*1.5.2. Objetivos Específicos*

- Investigar acerca del control de movimiento de un servomotor industrial para determinar el mando adecuado.

- Realizar la programación para el control de movimiento de un servomotor industrial utilizando lenguaje ladder para el PLC S7-300.
- Elaborar una guía de práctica para el control de movimiento de un servomotor utilizando el PLC S7-300.

# <span id="page-22-0"></span>**1.6. Alcance**

El presente proyecto tiene como finalidad investigar y realizar el control de movimiento de un servomotor industrial utilizando el autómata programable PLC S7-300 con fines educativos, que permitirá a los estudiantes de la Universidad de las Fuerzas Armadas ESPE de la carrera de Automatización e Instrumentación desarrollar prácticas de control de movimiento de un servomotor industrial.

Mediante la creación del proyecto se generará una guía de practica de laboratorio para la creación, verificación e implementación del control de movimiento de un servomotor industrial utilizando el PLC S7-300 donde los estudiantes podrán desarrollar simulaciones y estudios acerca de estos equipos, además podrán familiarizarse con los elementos con los cuales a sido implementado el mando como el lazo de control cerrado; el mismo que se observa entre el PLC, el servodrive y encoder del servomotor

Para el desarrollo de la práctica se utilizará el software TIA PORTAL el cual permite crear, verificar y simular el control de movimiento del servomotor. Estos dispositivos y guías serán utilizados por los estudiantes de la carrera de Tecnología Electrónica mención Instrumentación y Aviónica, así como Tecnología Superior en Automatización e Instrumentación para ampliar el conocimiento de los estudiantes civiles y militares en el campo industrial.

#### **Capítulo II**

#### **2. 2. Marco teórico**

# <span id="page-23-1"></span><span id="page-23-0"></span>**2.1. Mando**

Significa influir o modificar valores de servicio (magnitudes de salida) por una o varias magnitudes de entrada. En lo que se refiere a motores eléctricos, los sistemas de mando encuentran aplicaciones en los siguientes factores: conexión y desconexión, inversión de sentido de rotación variación de velocidad, etc.

De otra manera técnicamente dicha son todos aquellos elementos que permiten de una u otra manera, controlar y realizar maniobras sobre la carga objeto de la instalación. (Angulo, 2015)

#### <span id="page-23-2"></span>**2.2. Dispositivos de mando**

En el manejo de los equipos y cuadro de contactores es importante utilizar una serie de dispositivos que se dividen en sistemas de mando o maniobra y se clasifican en mandos permanentes, mandos instantáneos, mandos particulares. Estos dispositivos de mando tienen contactos abiertos y cerrados en estados de reposo, es decir que no exista una causa ajena que pueda modificar su posición.

#### <span id="page-23-3"></span>*2.2.1. Mando permanente*

Su principal característica del mando permanente radica en que el accionamiento del dispositivo de puesta en marcha permanece en esa posición hasta realizar un nuevo accionamiento sobre ello, permitiendo reducir los esquemas de mando como los circuitos. Al permanecer cerrados mantienen la tensión en los elementos alimentados hasta que se actué nuevamente sobre el mando para realizar la desconexión o parada, entre ellos se tiene:

interruptores

- conmutadores
- selectores
- pulsadores de llave

# <span id="page-24-1"></span>**Figura 1**

*Selector dispositivo de mando permanente*

![](_page_24_Picture_5.jpeg)

*Nota.* Tomado de (García, 2018)

# <span id="page-24-0"></span>*2.2.2. Mando instantáneo*

la principal característica del mando instantáneo es que recupera la posición de reposo en el momento de dejar de ejercer fuera sobre este, es decir sus contactos cerrados se abren en el momento de ejercer fuerza sobre este y al dejar de hacerlo y vuelven a su estado de reposo instantáneamente al dejar de hacerlo, entre ellos se tiene:

- pulsadores
- final de carrera
- pulsador modular
- caja de pulsadores

# <span id="page-25-1"></span>**Figura 2** *Dispositivo de mando instantáneo*

*Dispositivo de mando instantáneo*

![](_page_25_Picture_2.jpeg)

*Nota.* Tomado de (Sensorstecnics y semiconductors, 2017)

# <span id="page-25-0"></span>*2.2.3. Mando Particulares*

Estos dispositivos aparecieron junto con la lógica programada en la que involucra parámetros numéricos. Para la comunicación con las maquinas se utiliza un mayor número de pulsadores, asociados entre si eléctricamente, estos pulsadores relacionados componen el teclado y se dividen en:

- Siclos o secuencias
- Automatismo programado
- teclado alfa numérico
- teclado de puntuación
- teclas especiales
- mouse o ratón

# <span id="page-26-1"></span>**Figura 3**

*Teclado alfanumérico* 

![](_page_26_Picture_2.jpeg)

*Nota.* Tomado de (Garcia , 2020)

# <span id="page-26-0"></span>*2.2.4. Mando por caja de pulsadores colgantes*

Estas cajas de pulsadores son dispositivos móviles destinados al mando de contactores usualmente con conexión física e inalámbrica para trasmitir las órdenes en grúas, elevadoras, máquinas y herramientas.

# <span id="page-26-2"></span>**Figura 4**

*Pulsadores colgantes*

![](_page_26_Picture_8.jpeg)

*Nota.* Tomado de (Schneíder Electric, 2014)

#### <span id="page-27-0"></span>*2.2.5. Paradas de emergencia*

Es una medida que se adopta en casos de emergencia para los involucrados como personas e instalaciones, afectado a las maquinas, una zona del proceso e incluso una detención total de una fábrica que este en pleno funcionamiento, esta parada de emergencia actúa sobre el circuito principal del sistema de mando en circuitos electrónicos o en autómatas programables.

#### <span id="page-27-2"></span>**Figura 5** *Parada de emergencia*

*Parada de emergencia* 

![](_page_27_Picture_5.jpeg)

*Nota.* Tomado de (Cruz , 2021)

#### <span id="page-27-1"></span>**2.3. Sistemas de control**

(Quispe, 2018) menciona que "con el pasar del tiempo los sistemas manuales han sido mejorados y reemplazados por sistemas sofisticados haciéndolos más precisos y rápidos a todos los equipos no solo en el ámbito de productos o insumos domésticos, sino que también a nivel industrial a gran escala", por lo cual surge la necesidad de controlar múltiples sistemas y mecanismos cada vez más complejos, pero a su vez mejora la calidad de vida de las personas.

# <span id="page-28-0"></span>*2.3.1. Sistema de control de lazo abierto*

Un sistema de lazo abierto es aquel en donde la salida de control obtenida (variable controlada) no tiene acción de control (variable de control). Es decir que no puede ser comparada la salida del sistema con el valor de referencia deseado como se observa en la figura 6. (Adam, 2020)

#### <span id="page-28-2"></span>**Figura 6** *Sistema de control de lazo abierto*

*Sistema de control de lazo abierto* 

![](_page_28_Figure_4.jpeg)

*Nota.* Diagrama de sistema de control de lazo abierto. (Gómez Tutosaus, s.f.)

#### <span id="page-28-1"></span>*2.3.2. Sistema de control de lazo cerrado*

Según, (Alexander F., 2016) añade que "un control de lazo cerrado es aquel en donde la señal de salida del sistema tiene efecto sobre la acción de control", es decir que tiende a mantener el valor de salida con respecto al valor de referencia de entrada. En la figura 7 se observa un bloque de control de lazo cerrado más simple.

# <span id="page-29-1"></span>**Figura 7** *Sistema de control de lazo cerrado*

*Sistema de control de lazo cerrado* 

![](_page_29_Figure_2.jpeg)

*Nota.* Diagrama de sistema de control de lazo cerrado.

# <span id="page-29-0"></span>*2.3.3. Características del sistema de lazo abierto y lazo cerrado*

En la figura 8 se detallan algunas de las características principales del

sistema de control de lazo abierto y lazo cerrado.

# <span id="page-29-2"></span>**Figura 8** *Características del sistema de control* lazo abierto

*Características del sistema de control lazo abierto y lazo cerrado*

![](_page_29_Figure_9.jpeg)

*. Nota.* Diferencias del sistema de control de lazo abierto y cerrado.

#### <span id="page-30-0"></span>**2.4. Servomotor**

El servomotor es un tipo de motor eléctrico que puede controlar la velocidad, la aceleración, el par y el movimiento de posición de su eje. Su bajo momento de inercia y su alta capacidad de sobrecarga le permite moverse muy rápido y tener una gran capacidad de aceleración y frenado. Puede ser bifásico o trifásico, porque el de C.C. (corriente continua) no tiene la capacidad de dar determinadas vueltas o detenerse en una posición fija, debido a esta particularidad no es posible utilizarlos en asuntos de robótica, y en este tipo de aplicaciones se necesita movimientos precisos y posiciones fijas determinadas.

El servomotor se compone de tres elementos principales motor eléctrico, un sensor de posicionamiento para medir el desplazamiento (encoder) y su amplificador eléctrico (electro drive). El servomotor genera toda clase movimientos de una forma controlada, por ejemplo, en robótica para el control del movimiento del brazo de un robot o en los sistemas de radio control. En los motores, la electricidad crea campos magnéticos opuestos entre sí, que provocan que la parte giratoria de éste (el rotor) se mueva. A grandes rasgos, se puede decir que donde exista electricidad habrá magnetismo, y que la polaridad de un objeto se puede alterar haciendo circular electricidad en una u otra dirección a su alrededor, mientras más alta sea la corriente creara un campo magnético más fuerte (Vector más grande), y viceversa mientras más pequeña es la corriente el campo magnético será más débil (Vector más pequeño). ( Crisóstomo Monsalve & Millavil Oñate, 2018)

#### <span id="page-31-2"></span>**Figura 9** *Estructura del Servomotor*

*Estructura del Servomotor*

![](_page_31_Figure_2.jpeg)

*Nota.* Tomado de (Reyes Cortés, 2011)

#### <span id="page-31-0"></span>*2.4.1. Principio de funcionamiento de los servomotores*

Los servomotores eléctricos funcionan a través de la interacción entre sus campos magnéticos y su corriente sinusoidal para generar fuerza en el rotor dentro del propio motor. Los motores de corriente continua y corriente alternan funcionan bajo el mismo principio, el cual establece que si un conductor, por el que circula una corriente eléctrica, este tiende a desplazase perpendicularmente a las líneas de fuerza del campo magnético. El motor se acopla a una caja de engranes utilizado para potenciar el torque del motor y permite mantener fija una posición cuando se lo requiera, el circuito eléctrico es el encargado de manejar los movimientos y la posición del motor.

# <span id="page-31-1"></span>*2.4.2. Tipos de servomotores*

Los servomotores de modelismo operan a voltajes bajos en corriente directa, típicamente entre 4 y 6 voltios. Los servomotores industriales operan tanto en DC como en AC (monofásico o trifásico). Los servos de modelismo, en cambio, se pueden adquirir a muy bajo costo en Internet y son populares entre los usuarios de Arduino.

Se debe resaltar que, dentro de los diferentes tipos de servomotores, éstos se pueden clasificar según sus características de rotación.

**Servomotores de rango de giro limitado:** son el tipo más común de servomotor. Permiten una rotación de 180 grados, por lo cual son incapaces de completar una vuelta completa.

**Servomotores de rotación continua:** se caracterizan por ser capaces de girar 360 grados, es decir, una rotación completa. Su funcionamiento es similar al de un motor convencional, pero con las características propias de un servo. Es decir, controlar su posición y velocidad de giro en un momento dado.

Los servomotores de rango de giro limitado se pueden adecuar para que funcionen como servomotores de rotación continua. (García González, 2016)

#### <span id="page-32-0"></span>*2.4.3. Elementos del servomotor*

Los servomotores básicamente están formados por un estator segmentado en el que el espacio rellenado de cobre es casi el doble que, en los motores tradicionales, esto permite desarrollar una mayor potencia con un menor volumen.

Para compensar la mayor cantidad de hilo en las ranuras y su mayor generación de calor, el espacio libre del bobinado se rellena con resina conductora de calor. El rotor incorpora una serie de imanes permanentes construidos con Neodimio-Hierro-Boro que proporcionan mayor densidad de flujo, para mejor rendimiento y obtención de mejor par en menor tamaño.

El tiempo de posicionamiento se reduce gracias a la reducción de la inercia del rotor lo que permite alcanzar altas velocidades en tiempos reducidos y, por otra parte, la posibilidad de hacer girar un motor con una velocidad nominal de 3000 rpm a una velocidad de rotación máxima de 4500 rpm. (García Galindo & Manqueros Aviles, 2016)

# <span id="page-33-0"></span>*2.4.4. Características principales: 3*

- Prestaciones y par elevado.
- Fiabilidad de funcionamiento.
- Bajo mantenimiento.
- Gran exactitud en el control de velocidad y posición.
- Capacidad de velocidades muy altas.
- Pérdidas en el rotor muy bajas.
- Rotor con poca inercia.
- Construcción cerrada, útil para trabajar en ambientes sucios.
- Amplia gama de potencias (Piñero Rueda, 2015)

# <span id="page-33-1"></span>**2.5. Drive Servomotor**

El controlador entrega el comando al servomotor sobre la posición, velocidad o torque, o bien una combinación de las tres variables que se requiere y el servo ejecuta el comando y opcionalmente le entrega el valor obtenido. Los comandos pueden enviarse al servo mediante señales análogas, de pulso o vía puerta de comunicación. Para seleccionar el servomotor apropiado es necesario considerar los siguientes datos:

- Potencia
- Velocidad
- Inercia de la carga
- Torque requerido
- Requerimientos de frenado
- Tamaño
- Tipo de encoder

Referente al tipo de encoder, el más común es el de tipo incremental, existiendo la alternativa de absoluto.

# <span id="page-34-1"></span>**Figura 10** *Esquema del servodrive y servomotor industrial*

*Esquema del servodrive y servomotor industrial* 

![](_page_34_Figure_3.jpeg)

*Nota.* Tomado de (Cobo, 2015)

#### <span id="page-34-0"></span>**2.6. Autómata programable o PLC**

el autómata programable o PLC (*Programmable logic controller*) es una maquina electrónica programable diseñada para ser utilizada en un entorno industrial, que utiliza una memoria programable para su almacenamiento interno de instrucciones orientadas al usuario, para implantar soluciones específicas tales como funciones lógicas, secuencias, temporizaciones, recuentos y funciones aritméticas, con el fin de controlar mediante entradas y salidas, digitales y analógicas, diversos tipos de máquinas y procesos. (Piñero Rueda, 2015)

# <span id="page-35-1"></span>**Figura 11** *Sistema Industrial de Control Automático*

Sistema Industrial de Control Automático

![](_page_35_Figure_2.jpeg)

*Nota*. Tomado de (Prieto, 2007)

# <span id="page-35-0"></span>*2.6.1. Estructura del PLC*

La mejor opción para el control de procesos industriales es empleo de autómatas programables. Estos aspectos se basan en el empleo de un microcontrolador para el manejo de entradas y salidas. La memoria del aparato contendrá tanto el programa del usuario. Como el sistema operativo que permite ejecutar en secuencia las instrucciones del programa. Opcionalmente, en la mayoría de los autómatas, también se incluye una serie de funciones reimplementadas de uso general (como reguladores PID). La mayor ventaja es que si hay que variar el proceso basta con cambiar el programa introducido en el autómata (en la mayoría de los casos). Otra ventaja es que el autómata permite saber el estado del proceso incluyendo la adquisición de datos para un posterior estudio.
# *2.6.2. Estructura Externa e Interna del PLC*

En la tabla 1 de contenido se detalla los principales componentes de la estructura interna y externa del PLC.

### **Tabla 1** *Principales estructuras del PLC*

*Principales estructuras del PLC* 

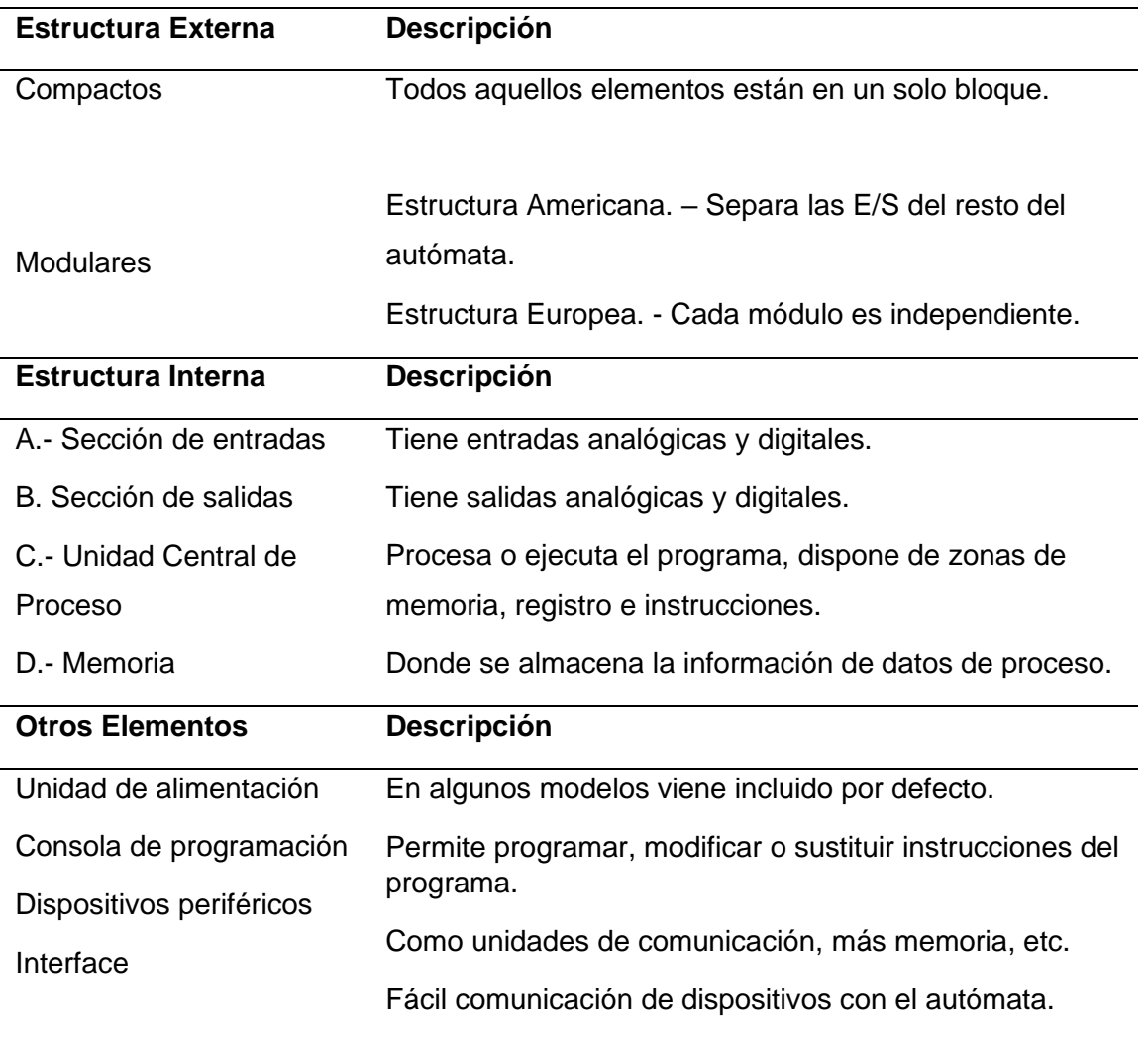

*Nota.* Se menciona la clasificación de la estructura externa e interna y otros elementos

que conforman un PLC. (Arieta Arvilla & Gonzalez Kerguelen, 2003)

### **2.7. PLC S7 300**

#### *2.7.1. Definición*

El S7-300 es un dispositivo de gama media quien posee una gran variedad de módulos de I/O análogas o digitales el cual permite una adaptación optima a los procesos de la automatización, debido a que se puede realizar la configuración del hardware basándose en el sistema modular. (Siemens AG., 2020a, pp. 7-3)

### **Figura 12**

*Partes principales del PLC S7-300*

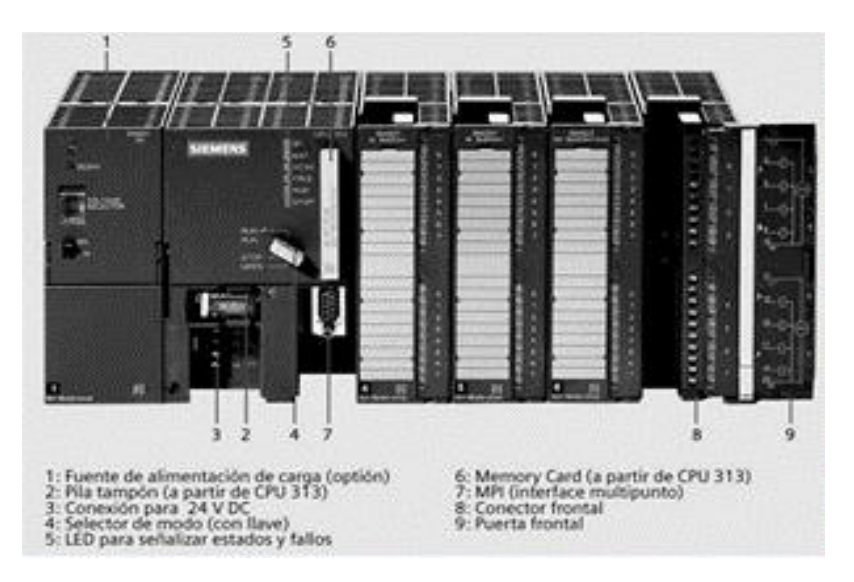

*Nota.* En la figura se muestra los pines para la conexión física de un PLC S7-300.

Tomado de (Siemens AG., 2020)

### *2.7.2. Características*

- Presenta la posibilidad de realizar estructuras descentralizadas e

interconexiones por red.

- Aplicación de manera cómoda por su facilidad de uso e instalación simple no requiere de ventilación.
- Permite su ampliación en caso de acumulación de tareas.
- Presenta gran cantidad de funciones integras ya que es potente.
- Alta gama de módulos que permite una adaptación óptima para las tareas de automatización.

# *2.7.3. Configuración modular del S7-300*

- Fuente de alimentación (PS)
- CPU
- Módulos de señales (SM)
- Cable de bus PROFIBOS
- Cable PG

# *2.7.4. Composición de los módulos*

# **Tabla** *2 Módulos del PLC S7-300*

*Composición de los módulos del PLC S7-300* 

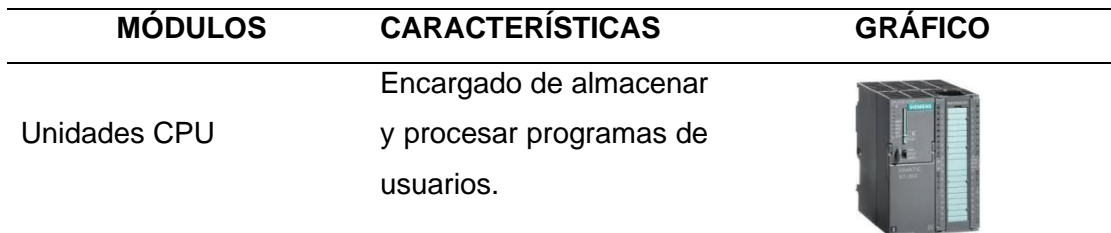

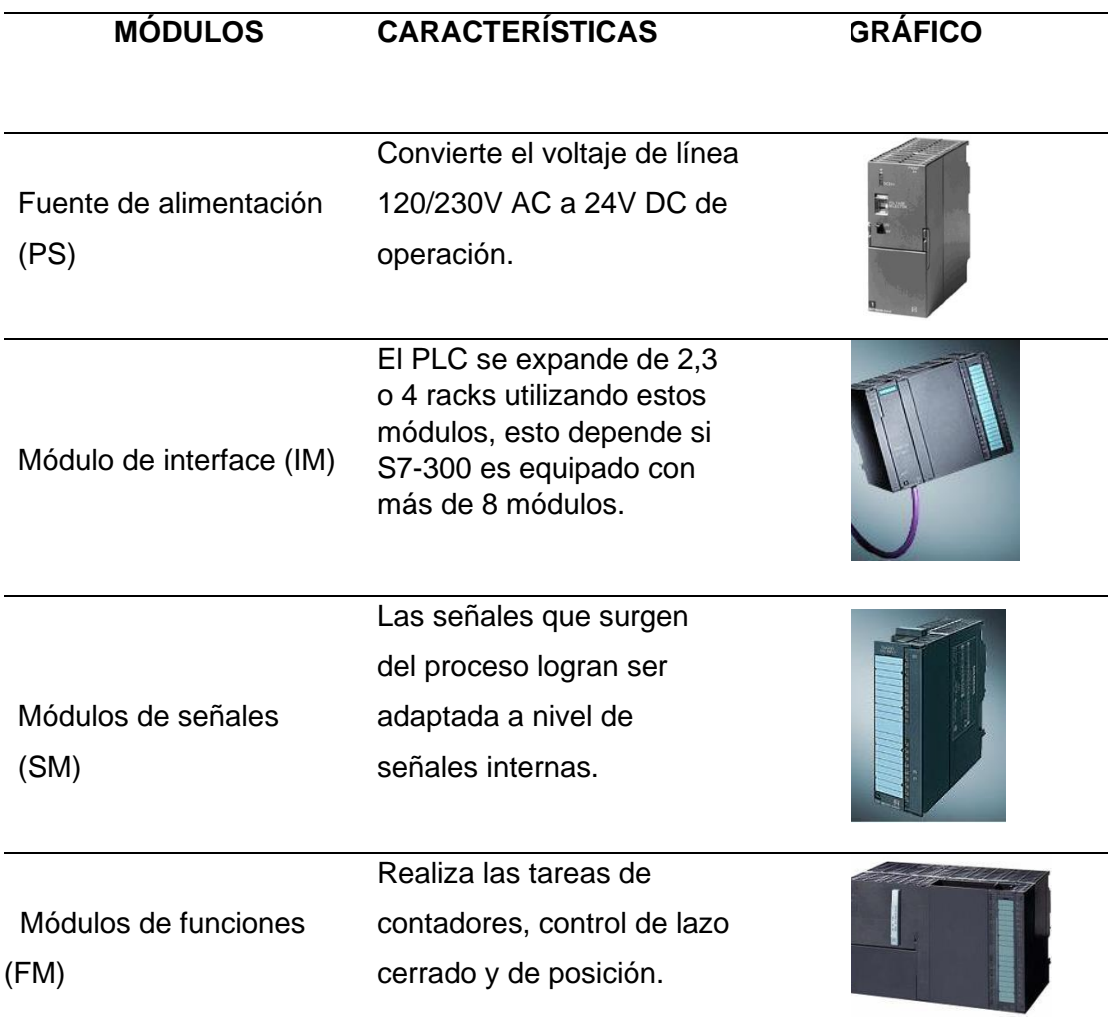

*Nota.* Características generales de los módulos del PLC S7-300. (García Galindo & Manqueros Aviles, 2016)

# *2.7.5. Programación básica en el PLC S7-300*

Anteriormente la programación se lo realizaba en el programa tradicional "Step 7", pero en la actualidad la programación de los S7-330 está integrada en el TIA Portal el cual es más recomendado actualmente, ya que a diferencia del Step 7 quien utilizaba direcciones absolutas para programar, TIA Portal permite realizar la programación de manera simbólica. (Sindín, 2018, p. 7)

#### *2.7.6. Lenguajes de programación del PLC*

En la actualidad existen diferentes lenguajes de programación que permite a los programadores de PLC (*Programmable Logic Controller*) expresa y ejecuta la lógica que resuelve una problemática o desarrolle un cálculo matemático correspondiente a una planta o proceso industrial, son imprescindibles a la hora de realizar operaciones matemáticas a la hora que se requiera en un proceso. El cálculo matemático En un proceso industrial permite evaluar y medir variables indirectas del proceso. En lo diferentes lenguajes de programación del PLC, Es posible insertar un cálculo matemático. Sin embargo, esta tarea puede resultar compleja según el número de variables de la ecuación y las capacidades del lenguaje.

- LADDER (Lenguaje de contactos o en escalera)
- AWL (Del alemán Anweisungliste que significa lista de instrucciones)
- CFC (De las siglas en inglés continous Function Chart)
- SCL (De las siglas en ingles Structured Control Languaje)
- . (Páez Logreira, Zamora Musa, & Bohórquez Pérez, 2015)

### **2.8. Lenguaje Ladder o de Contactos**

También conocido como lenguaje de escalera, es un lenguaje de programación gráfico muy popular dentro de los Controladores Lógicos Programable (PLC), debido a que están basados en los esquemas eléctricos de control clásico. De este modo, con los conocimientos de todo técnico eléctrico posee, es muy fácil adaptarse a la programación en este tipo de lenguaje. (Avila Zambrano & Rodríguez Garzón, 2012)

# **Tabla 3** *Símbolos lenguaje Ladder.*

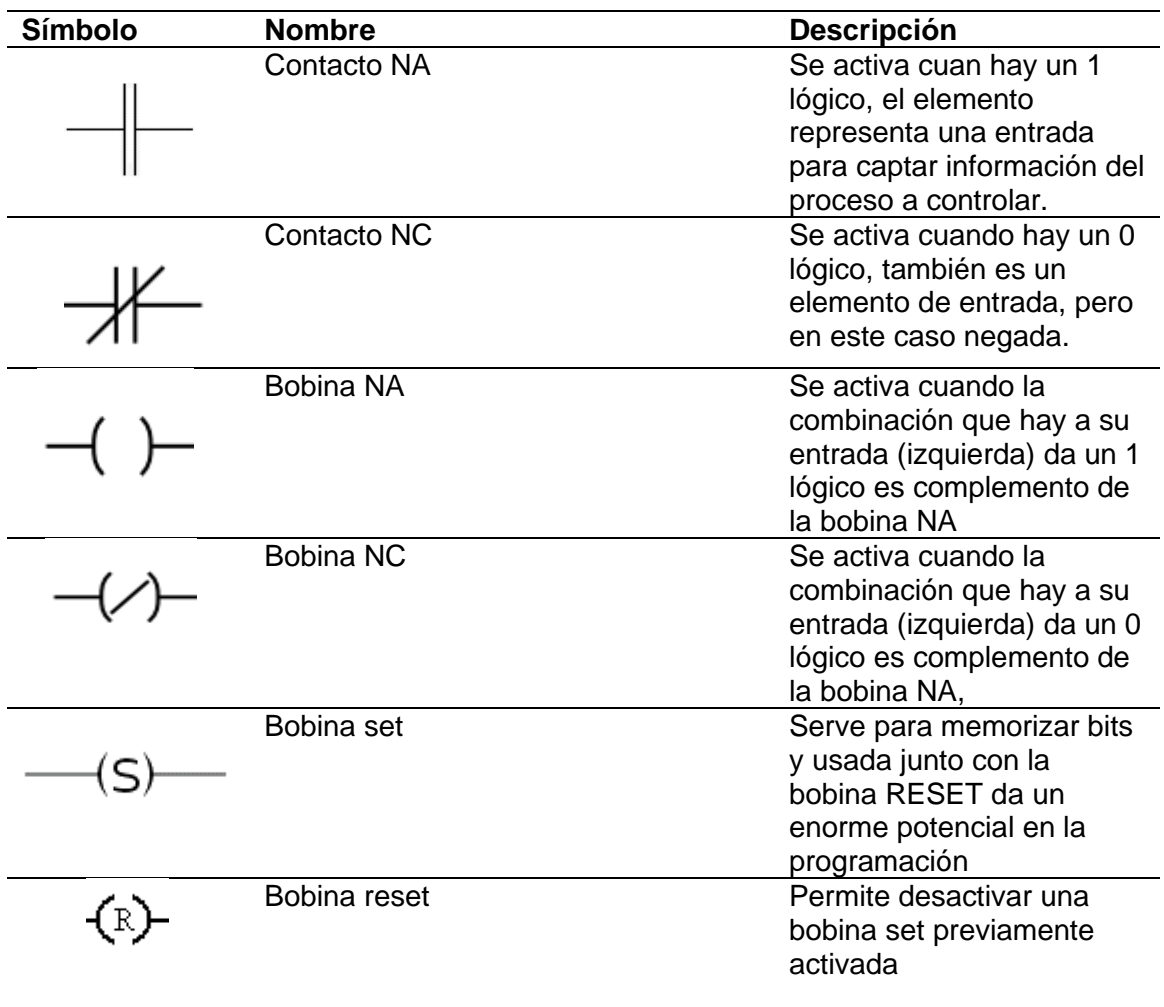

*Símbolos lenguaje Ladder*.

*Nota.* Tomado de (Avila Zambrano & Rodríguez Garzón, 2012)

# *2.8.1. Memoria del PLC*

La memoria de un PLC es básicamente un arreglo de bits accesible aleatoriamente e identificado por direcciones únicas. En esta se almacena la tabla de datos y el programa del usuario. La memoria se caracteriza por la longitud de una palabra expresada en número de bits y por el número de miles de palabras que puede contener (K=kilo-palabra=1024 palabras).

Bit: se asocia a una variable lógica caracterizada por 0 o 1.

Palabra: asociación de bits empleados independientemente, o conjuntamente para expresar una cantidad en binario. La palabra (word) en la memoria de los autómatas consta de 8-12 o16 bits, incluso algunas 24 y 32 bits.

8bits=1 byte

16 bits= 1 palabra (2 bytes)

La longitude de la palabra da idea de la complejidad de la orden que se escribe con ella.

La capacidad de la memoria de los autómatas programables es variable desde 0.25 k palabras hasta 16 k palabras. Esta característica va asociada a la longitud y complejidad de los problemas que pueden ser resueltos.

La disposición de un área de la memoria se emplea en diversas funciones:

- Memoria de programa del usuario: aquí se introduce el programa que el autómata va a ejecutar cíclicamente.
- Memoria de la tabla de datos: se suele subdividir en zonas según el tipo de datos (como marcas de memoria, temporizadores, contadores, etc.).
- Memoria del sistema: aquí se encuentra el programa en código máquina que monitorea el sistema (programa del sistema o firware). Este programa es ejecutado directamente por el microprocesador que posea el autómata.
- Memoria de almacenamiento: se trata de una memoria externa que se emplea para almacenar el programa del usuario, y en cierto caso parte de la memoria de la tabla de datos. Suele ser de uno de los siguientes tipos: EPROM, EEPROM, o FLASH. (Torres Pucachaqui, 2008)

#### *2.8.2. Aplicaciones de los Autómatas Programables PLC*

El PLC por sus especiales características de diseño tiene un campo de aplicaciones muy extenso. La constante evolución del hardware y software amplia continuamente este campo para poder satisfacer la necesidad que se detectan en el aspecto de sus posibilidades reales. Su utilización se da fundamentalmente en aquellas instalaciones en donde es necesario realizar procesos de maniobra, control, señalización, etc. Por tanto, su aplicación abarca desde procesos de fabricación industriales de cualquier tipo al de transformaciones industriales, control de instalaciones, etc.

Aunque el PLC fue originalmente diseñado como un dispositivo de reemplazo de control industrial, hoy se emplea en innumerables aplicaciones para que cumplan las necesidades de los usuarios. Los PLC están diseñados modularmente y por lo tanto con posibilidades de poder expandirse para satisfacer las necesidades de la industria. Es importante que a la aplicación de un PLC se pueda considerar los beneficios de las futuras expansiones. (Vallejo)

### *2.8.3. Ventajas y Desventajas de los PLC'S*

Entre las ventajas del uso de los PLC'S se puede detallar:

- Menor tiemplo de elaboración de proyectos.
- Posibilidad de añadir modificaciones sin costo añadido en otros componentes.
- Mínimo espacio de ocupación.
- Menor costo de mano de obra.
- Mantenimiento económico
- Posibilidades de gobernar varias máquinas con el mismo autómata.
- Menor tiempo de pausa en funcionamiento.
- Si el autómata queda pequeño para el proceso industrial puede seguir siendo de utilidad en otras máquinas o sistemas de producción.
- En cuanto a las desventajas, solo podemos mencionar la necesidad de adiestramiento de personal y su "posible" costo elevado. (Vallejo)

### **Capítulo III**

#### **3. 3. Desarrollo del tema**

#### **3.1. Identificación de la solución**

Para realizar el mando del servomotor industrial se desarrolla su programación en el software TIA Portal V15 utilizando bloques de programación de motion como es el caso de MC\_Power, MC\_Jog y MC\_Move Relative utilizados para controlar objetos tecnológicos como es el caso del servomotor y los motores a pasos, además cuenta este trabajo con un HMI, KTP-700 que permite comunicar con el autómata programable, que en este caso se dispone del PLC S7-1200 que cuenta con una CPU similar al S7- 300.

EL PLC enviara las señales de mando hacia el servodrive KT270-H-20 que a subes crean un control de lazo cerrado y envía los pulsos de potencia hacia el servomotor que en este caso se está utilizando un motor a pasos de 2.4N de 3000rpm.

#### **Figura 13** *Diagrama de bloque del Mando*

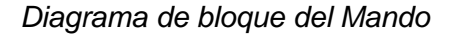

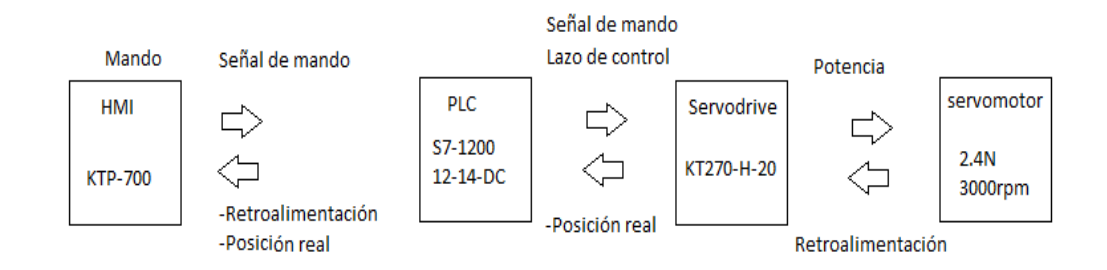

*Nota.* La imagen muestra las funciones de los bloques del mando

### **3.2. Normas de operaciones seguridad**

Leer manual de operaciones anexo B Pag. 1-1, 1-6 en donde se especifica el paso y las recomendaciones del montaje de los equipos.

### *3.2.1. Especificaciones del producto*

Leer manual de operaciones anexo A Pág. 1.1 y anexo B pagina 2-1, 2-4 para verificar las especificaciones del producto y su descripción de dimensiones y funcionamiento.

# *3.2.2. Señal y cableado*

Leer manual de operaciones anexo B Pág. 3-1, 3-17 donde se muestran las especificaciones de señales y cableados de los equipos como se muestra en la figura 14.

# **Figura 14** *Conexión del sistema*

*Conexión del sistema* 

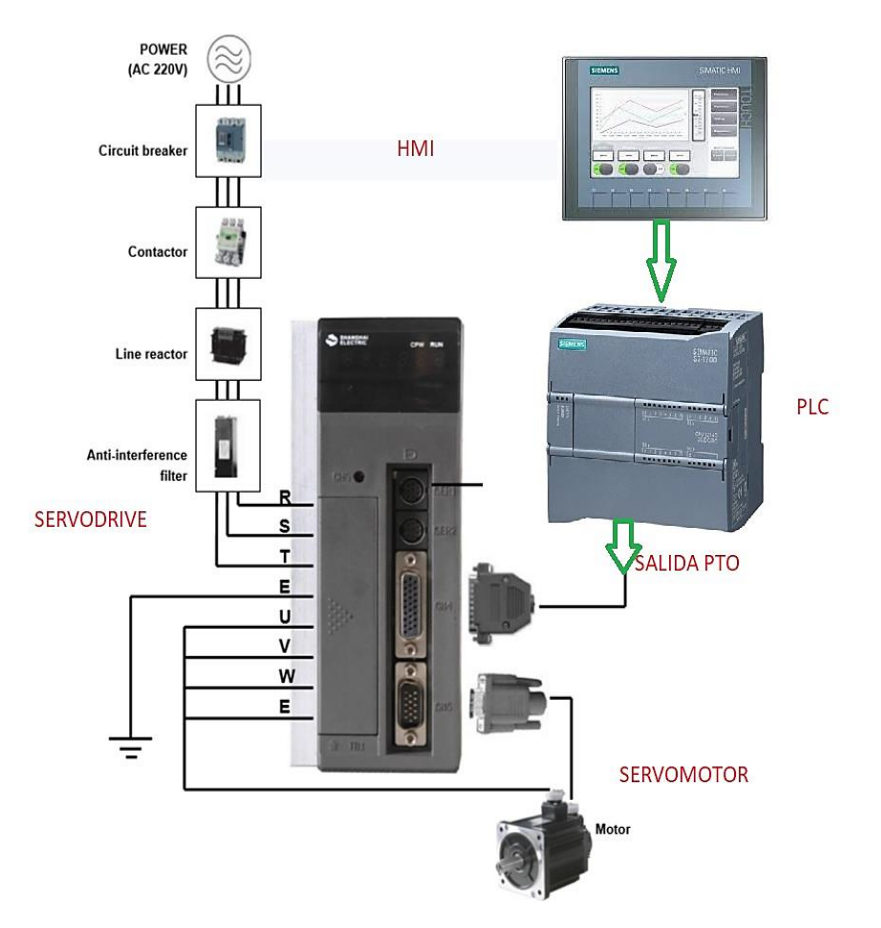

*Nota.* La imagen muestra la conexión física del mando.

Es necesario realizar la programación acorde a entradas y salidas utilizadas además de utilizar y verificar las salidas de pulso que tiene nuestra CPU si se desea conectar otra CPU el diagrama de conexiones se muestra en la figura 15. En la cual se puede verificar el sistema de conexión.

# **Figura 15** *Diagrama conexión física*

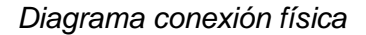

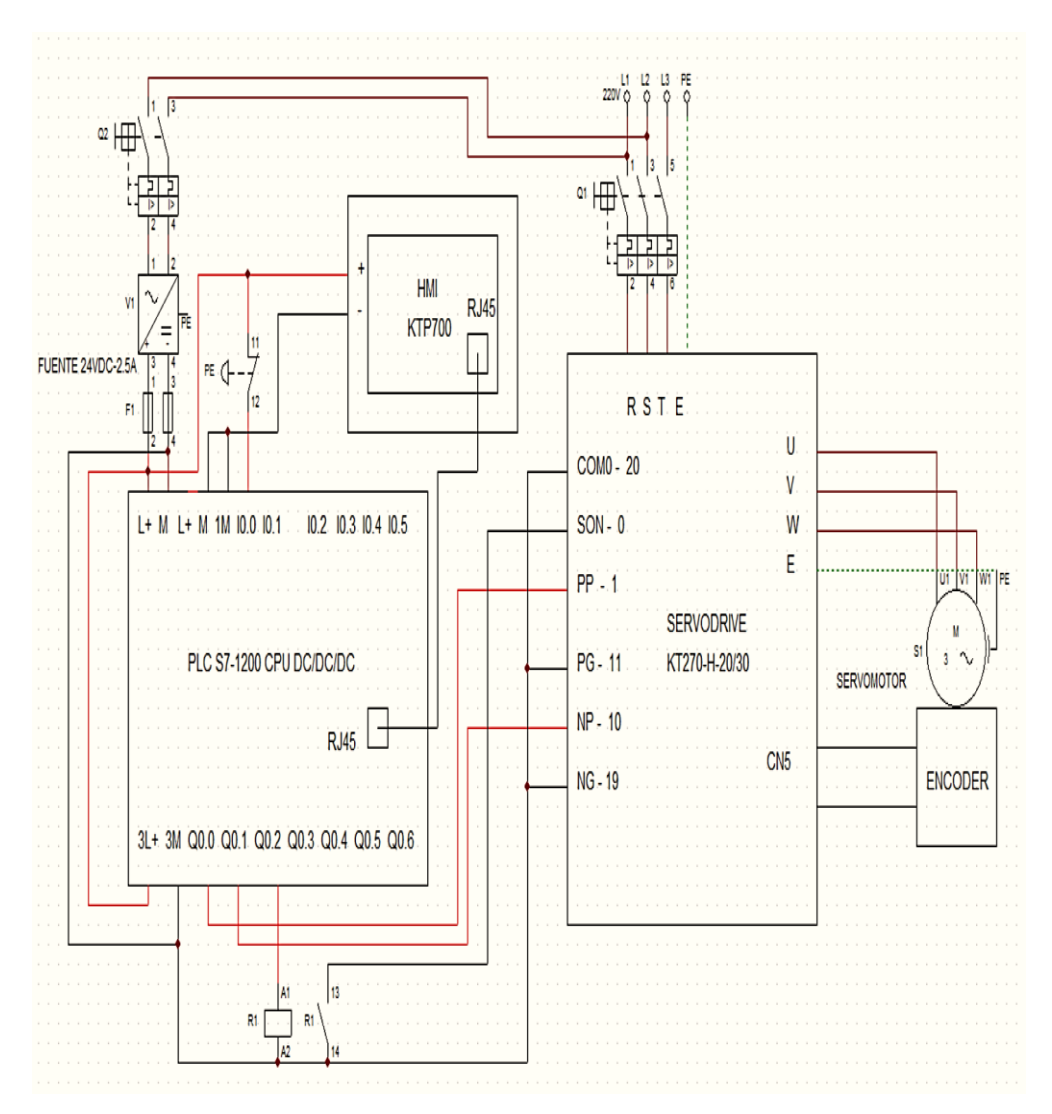

*Nota.* La imagen muestra el diagrama de conexiones interna.

# **3.3. Caculos de distancia y velocidad del servomotor**

Distancia del diámetro del eje des servomotor

D=2π\*r

Donde:

D= distancia

2π= Formula generar del diámetro de la circunferencia

r = Radio del eje (circunferencia)

# **3.4. Software TIA portal**

Se inicia creando un nuevo proyecto además escogió la CPU en la cual se va a trabajar físicamente CPU S7-1200 12-14 DC-DC es el que se escoge para este trabajo, para ello dar clic en agregar nuevo proyecto con el nombre con el que se desea guardar además en dispositivo y redes se agrega el dispositivo con el que se va a trabajar como se muestra en la figura 16 y 17.

# **Figura 16** *Proyecto nuevo y selección del PLC*

*Proyecto nuevo y selección del PLC* 

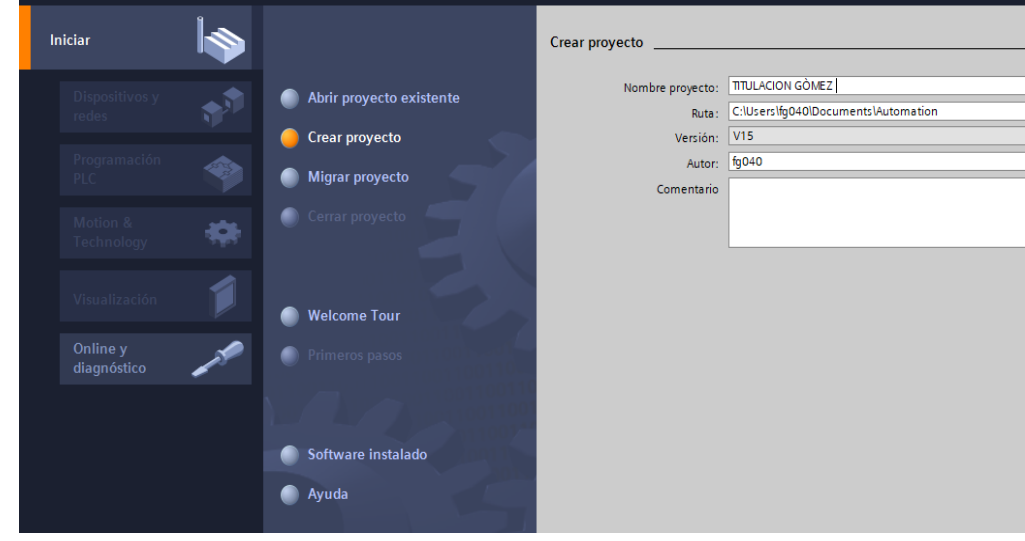

*Nota.* La imagen muestra la creación de un nuevo proyecto.

# **Figura 17**

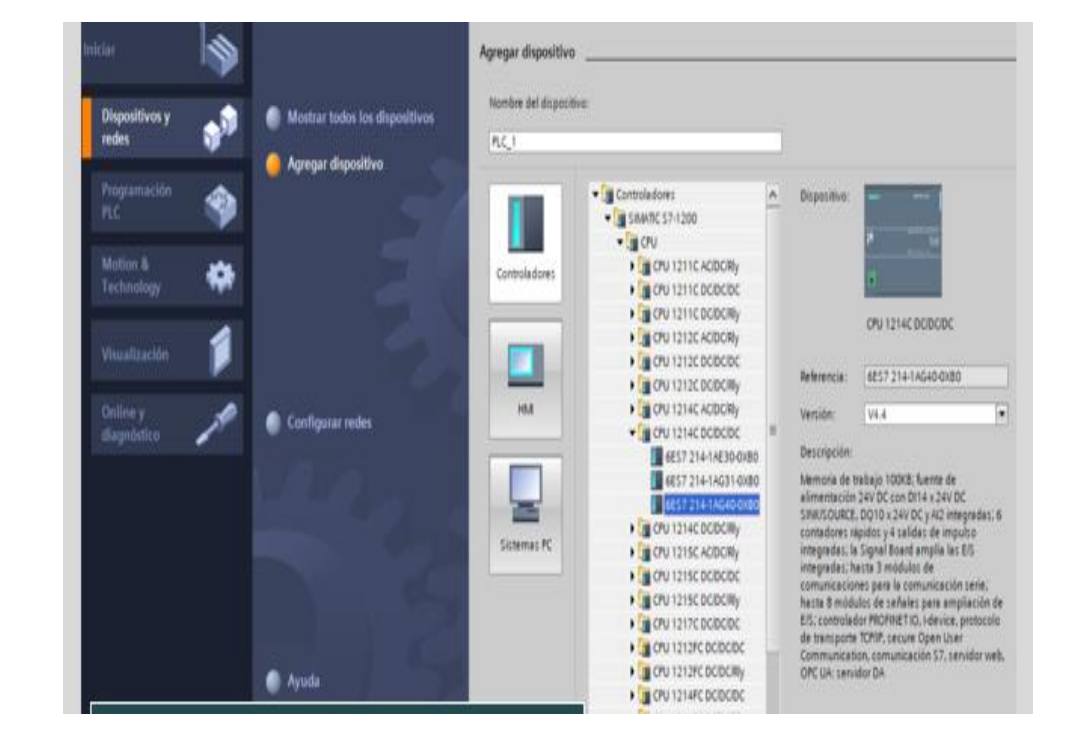

*CPU con la cual se va a trabajar físicamente o virtual mente* 

*Nota.* La imagen muestra la CPU que se utiliza.

Seleccionado el dispositivo con el que se desea trabajar dar clic nuevamente en agregar dispositivo seleccioné el HMI deseado en este caso el KTP-700 Basic color PN, clic en imágenes, imagen raíz en donde se configura la pantalla HMI seleccionar en aceptar; se desplegará una ventana vacía en donde se agregó los elementos y controles para el diseño.

#### **Figura 18** *Imagen de raíz del KT-700 Basic*

*Imagen de raíz del KT-700 Basic* 

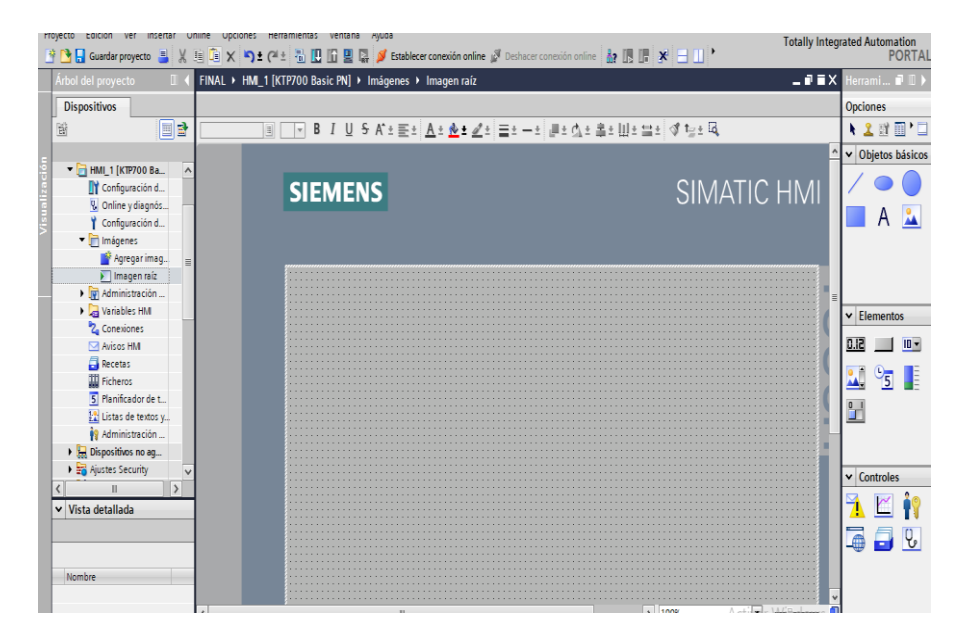

*Nota.* Imagen muestra la touch seleccionada para configurar el sistema de mando. Una vez seleccionada la pantalla se crean una serie de pulsadores que se utilizan como se muestra en la figura y su funcionamiento y utilización se detalla de la siguiente manera

SERVO ON: Pulsador de encendido del servomotor

SERVO OFF: Pulsador de apagado del motor

EMERGENCIA: Pulsador de para da de emergencia

JOG HORARIO: pulsador que hace girar al servomotor en sentido horario

JOG ANTIHORARIO: Pulsador que hace girar al servomotor en sentido antihorario

RUN: Poner en marcha al servomotor en sentido y velocidad requerida por el usuario

VELOCIDAD: Elemento de control por teclado en mm/s

POSICION: Sentido de giro del servomotor en mm

Además, se insertó unos indicadores para señalar el funcionamiento y dirección del servomotor como se muestra en la figura 19.

### **Figura 19** *Diseño del HMI del mando del servomotor*

*Diseño del HMI del mando del servomotor* 

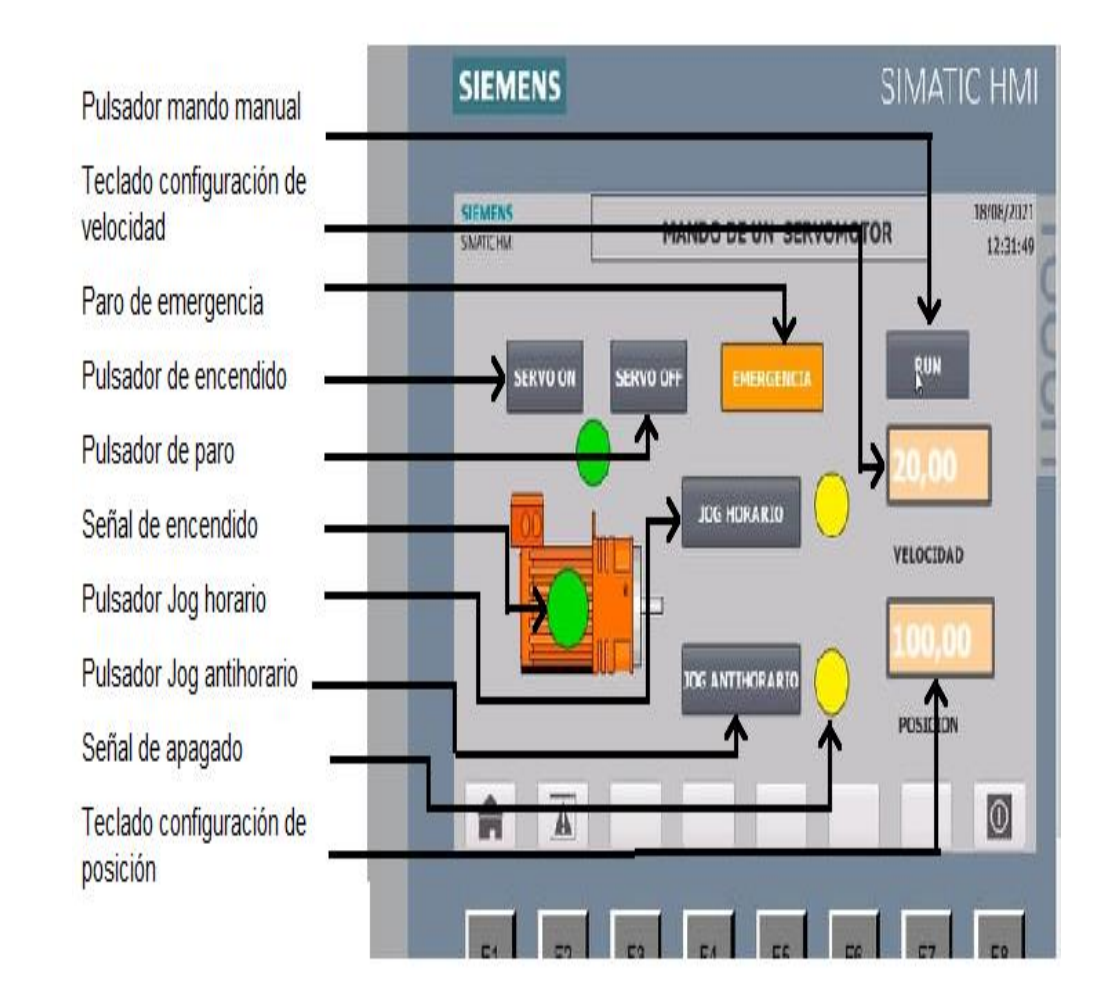

*Nota.* La imagen muestra el diseño de la pantalla con pulsadores y señalización del mando.

# *3.4.1. Declaración de las variables PLC en el Software TIA PORTAL*

Se procedió a declarar las variables PLC como se menestra en la figura, estas variables se los utilizó para la comunicación entre el programa con el PLC y el HMI del Software TÍA PORTAL. Estas declaraciones se utilizan de tipo de datos boléanos y reales para controlar la velocidad, dirección del servomotor y el modo JOG que se aclara en la pantalla HMI.

#### **Figura 20** *Tabla de variables de la programación del PLC*

*Tabla de variables de la programación del PLC*

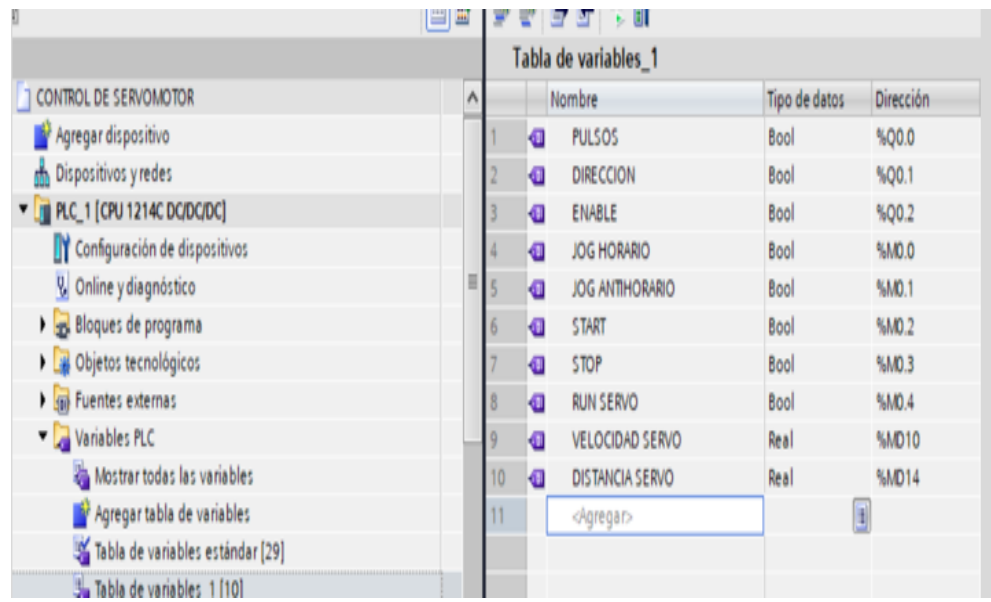

*Nota.* La imagen muestra la tabla de variables de tipo booleano.

# *3.4.2. Procedimiento de configuración del objeto tecnológico en el software TIA Portal.*

En la carpeta del PLC agrega un nuevo objeto tecnológico dando clic en la carpeta objetos tecnológicos del PLC y selecciona un objeto de posicionamiento de la sección de motion control.

# **Figura 21**

Selección del objeto tecnológico de posicionamiento

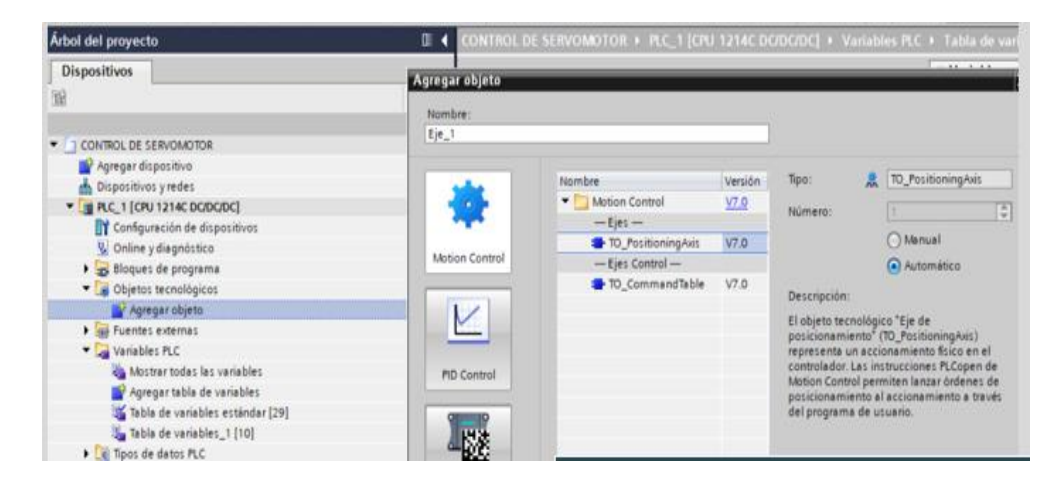

Nota. La imagen muestra la selección del objeto tecnológico.

Configurar el objeto tecnológico tipo de señal con la cual se va a trabajar las salidas con las señale de impulso de sentido y la habilitación y respuesta del accionamiento como se muestra en la figura 22, 23, 24 y utilizando los parámetros de la tabla 4.

# **Figura 22**

*Parámetros de accionamiento* 

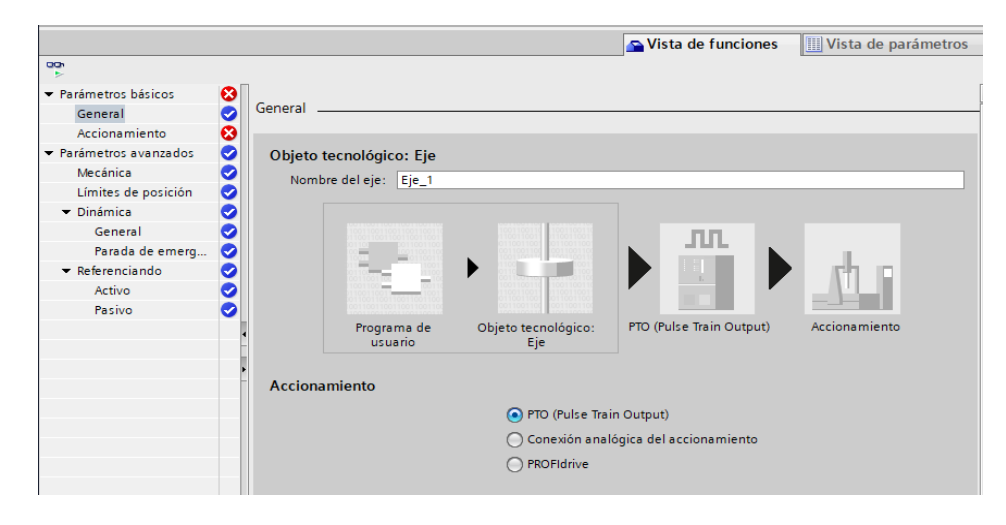

*Nota*. La imagen muestra la configuración del parámetro del eje y accionamiento

# **Figura 23** *Configuración del eje salidas de habilitación*

*Configuración del eje salidas de habilitación* 

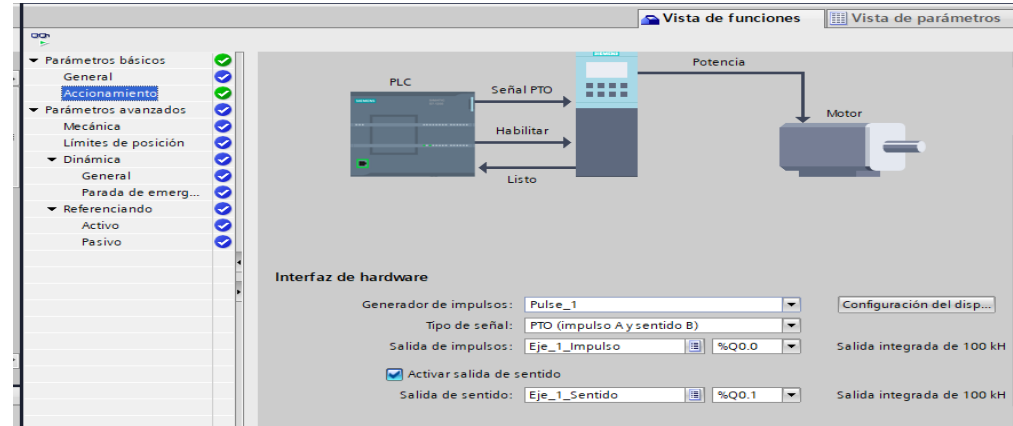

*Nota.* La imagen muestra la configuración del tipo de accionamiento.

# *3.4.3. Configuración de parámetros de accionamiento.*

# *Tabla 4 Configuración de parámetros de accionamiento*

*Configuración de parámetros de accionamiento* 

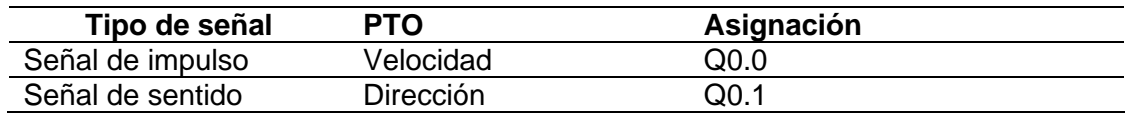

*Nota.* La tabla muestra las designaciones de las salidas de pulso en el PLC

### **Figura 24** *Parámetros de movimiento del servo*

*Parámetros de movimiento del servo* 

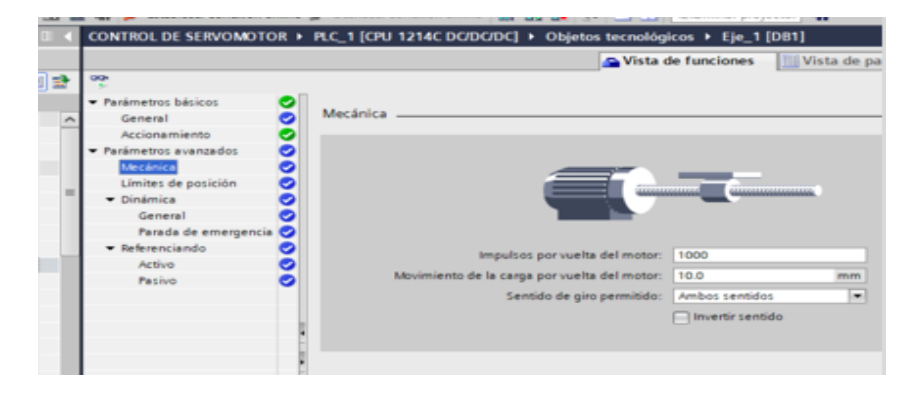

*Nota.* La imagen muestra la configuración de los pulsos por vuelta del equipo.

#### *3.4.4. Configuración de la dinámica y parada de emergencia del servomotor*

Es este parámetro de configuración como se ilustra en la figura se puede configurar la velocidad mínima, máxima aso como también la velocidad de arranque y desaceleración al momento de detener el servomotor, para posteriormente configurar el tiempo de aceleración y desaceleración en paros o arranques de emergencia.

### **Figura 25** *Configuración de aceleración y paro de emergencia*

*Configuración de aceleración y paro de emergencia* 

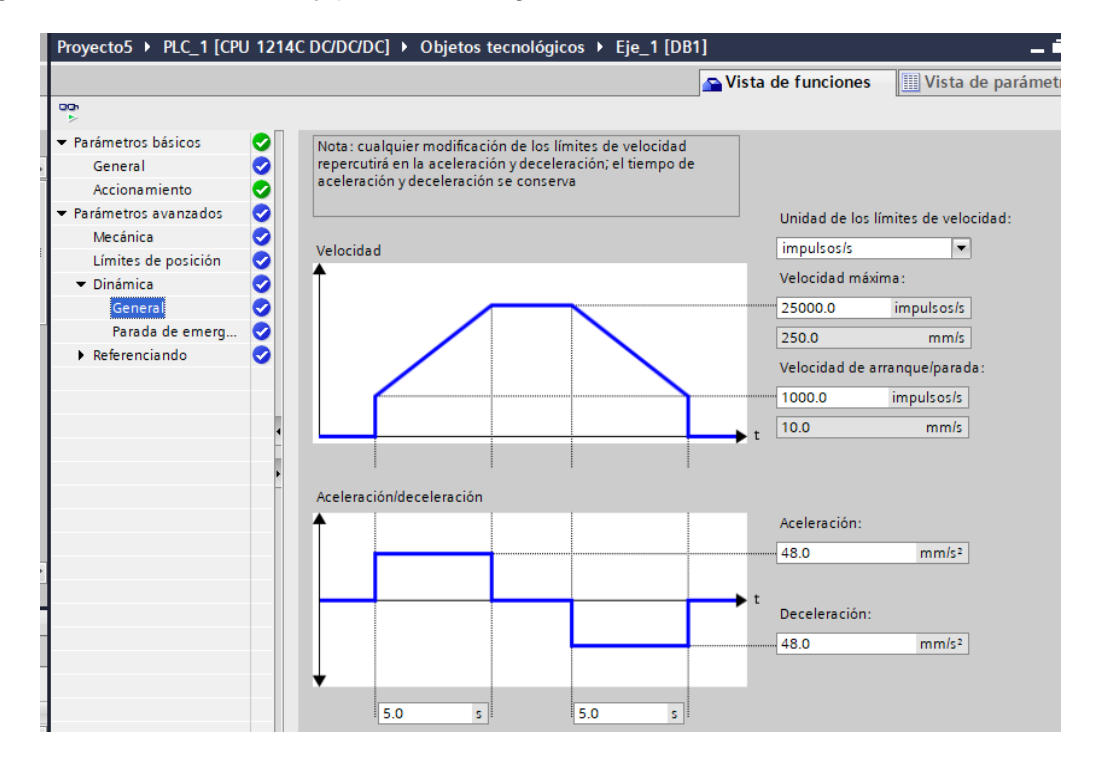

*Nota.* La imagen muestra la configuración de los límites de velocidad.

### *3.4.5. Configuración de los parámetros del servodrive en caso de requerirlo.*

Leer manual de operaciones anexo B Pag. 4-1, 4-33 listado de parámetros y

descripción de los mismos

# *3.4.6. Comunicación con el PLC*

Una vez configurado los parámetros del servo acorde a nuestras necesidades, se realiza un acceso online para luego cargar el programa al PLC una vez establecida la comunicación como se muestra en la figura 26.

### **Figura 26** *Procedimiento de configuración*

*Procedimiento de configuración, conexión con el PLC S7-1200*

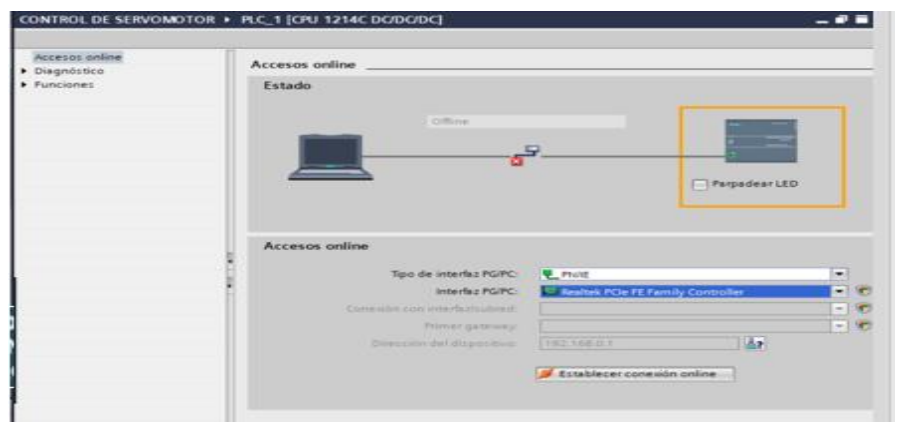

*Nota.* La imagen muestra la conexión del PLC y el ordenador para cargar el programa.

Posteriormente se realizar un acceso online para luego cargar el programa y

subir el proyecto como se muestra en la figura 27, 28.

# **Figura 27** *Acceso online con el PLC S7-1200*

*Procedimiento de configuración, acceso online con el PLC S7-1200*

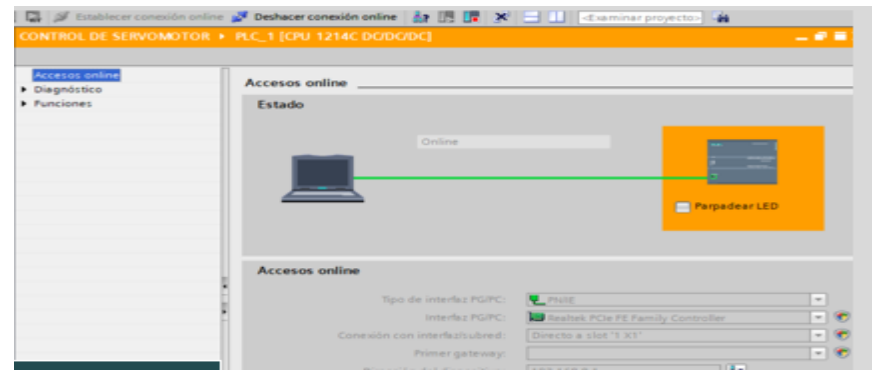

*Nota.* La figura muestra el acceso online del PLC con el ordenador.

# **Figura 28** *Cargando el proyecto al PLC*

*Proceso de configuración cargando el proyecto al PLC* 

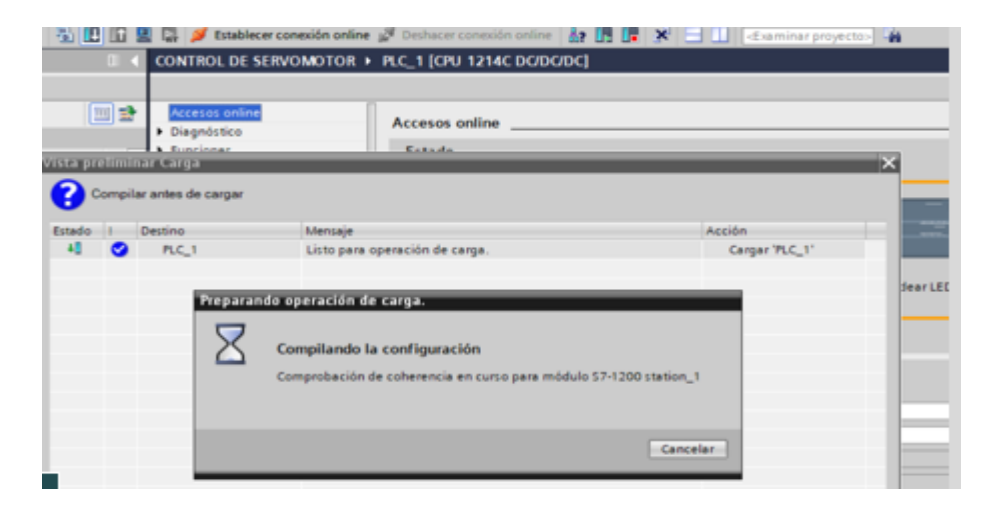

Nota. La figura muestra la compilación y preparación de la carga del programa.

Después de existir comunicación se realiza una puesta en servicio para revisar que el servomotor trabaje para ello se debe ubicar en el eje que se ha configurado dar clic en la parte de puesta en marcha y se desplegara una ventana en la cuan se puede controlar el modo JOG virtualmente el movimiento del eje hacia adelante y atrás como se muestra en la figura 29.

### **Figura 29** *Control del servo en modo JOG*

*Control del servo en modo JOG desde la configuración de TIA Portal* 

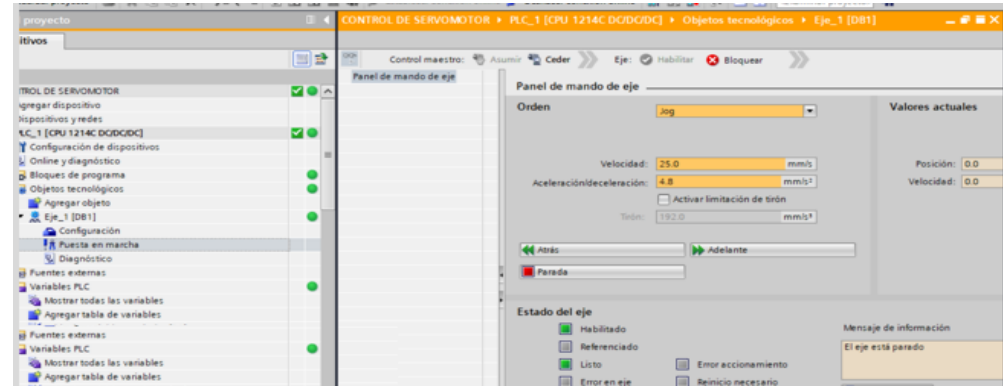

*Nota.* La figura muestra la puesta en marcha del modo Jog.

Procedimiento y desarrollo de bloques de programa de motion control para servomotores

Para ello se debe ubicar en la carpeta del PLC en bloques de programa y dar doble clic en Main y posteriormente se desplegará una pantalla en la cual se muestran una serie de opciones, escoger tecnología y se desplegará una nueva sección, escoger motion control, en esta carpeta están ubicados los bloques de programación de servomotores como se muestra en la figura 30.

#### *3.4.7. Bloque habilitador*

Elaboramos el bloque de programa utilizando los contactos normalmente abiertos y cerrados vinculando a los nombres de la tabla de variables de la figura 19 además de agregar el habilitador del servomotor MC\_POWER y están conectados como se muestra en la figura 30

### **Figura 30**

*Bloque 1 de programa habilitador del servomotor* 

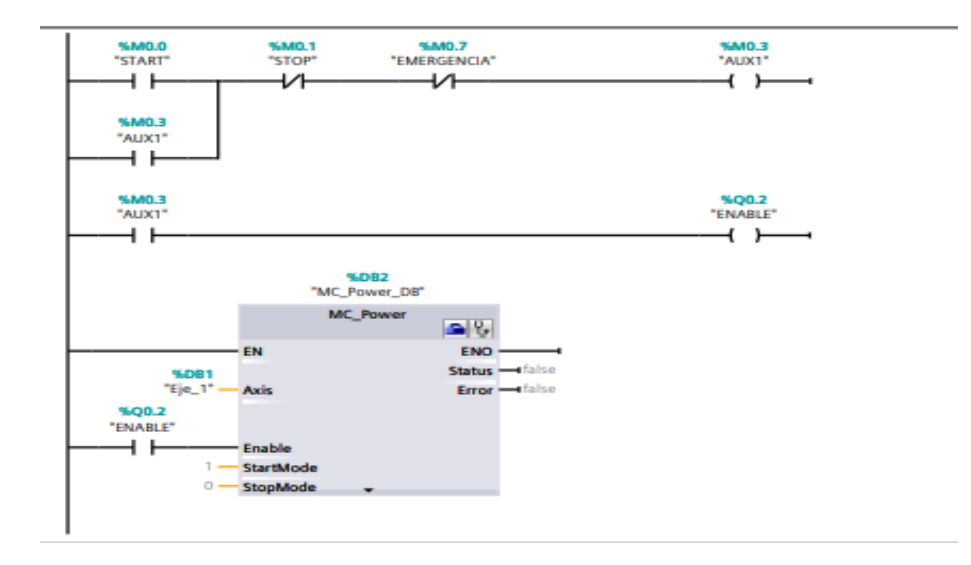

*Nota.* La figura muestra el bloque de programa de la segmentación uno.

### *3.4.8. Bloque modo JOG*

Se creó un bloque de programa para generar movimientos continuos modo prueba en dirección horaria y antihoraria que se puede controlar desde el panel HMI para ello se utiliza el bloque de programa de motion control MC\_Move Jog para asignar dos variables para habilitar y deshabilitar el movimiento y están conectados como se muestra en la figura 32.

# **Figura 31** *Bloque 2 de programa modo Jog*

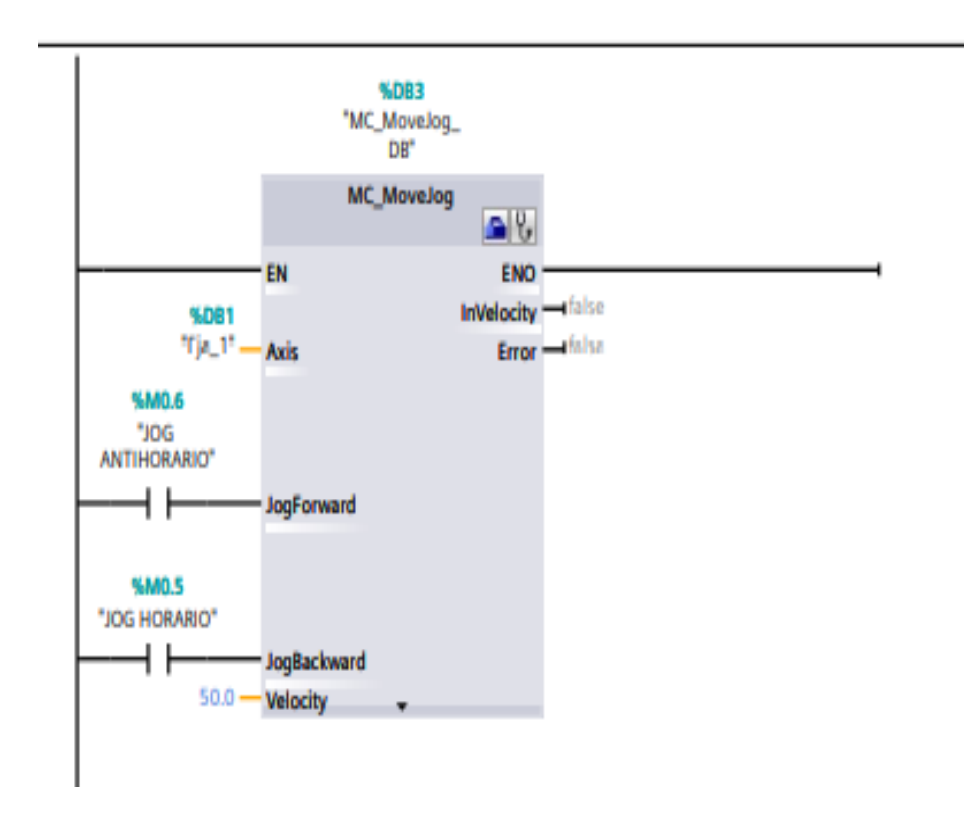

*Bloque 2 de programa modo Jog*

*Nota.* La figura muestra el diagrama de programación del bloque dos.

### *3.4.9. Bloque de programación de control y velocidad*

Se utiliza el bloque de programa MC\_Move Relative para habilitar movimientos relativos que serán generados desde el panel principal del HMI además cuenta con un pulsador de habilitación para este bloque como se muestra en la figura 32.

### **Figura 32** *Bloque de control de velocidad y posición*

*Bloque de control de velocidad y posición* 

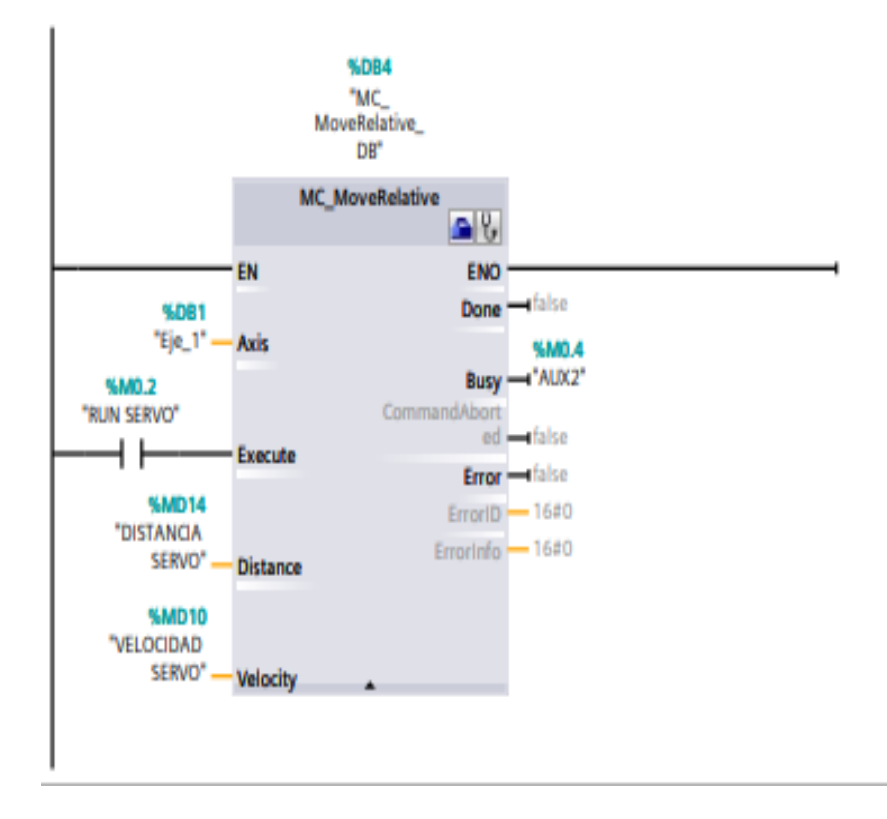

*Nota.* La figura muestra el diagrama de programación bloque tres.

# **3.5. Simulación completa del programa**

Culminado con todos los procesos mencionados anteriormente se verificó el funcionamiento correspondiente de la programación y el mando del servomotor cargando el programa al PLC y verificando la comunicación correspondiente desde el panel KTP-700, una vez verificada la comunicación se procedió a verificar la

habilitación del servo desde el HMI así como también verificar el modo Jog del servomotor, además de ingresar datos reales de velocidad y dirección del servomotor mediante un teclado numérico en el cual permite ingresar los datos,

Este mando de servomotor permite controlar la velocidad y la posición de giro del eje además cuenta con dos habilitadores de modo prueba para verificar el movimiento y sentido de giro del mismo.

#### **Figura 33** *Identificación de los mandos del servomotor*

*Identificación de los mandos del servomotor* 

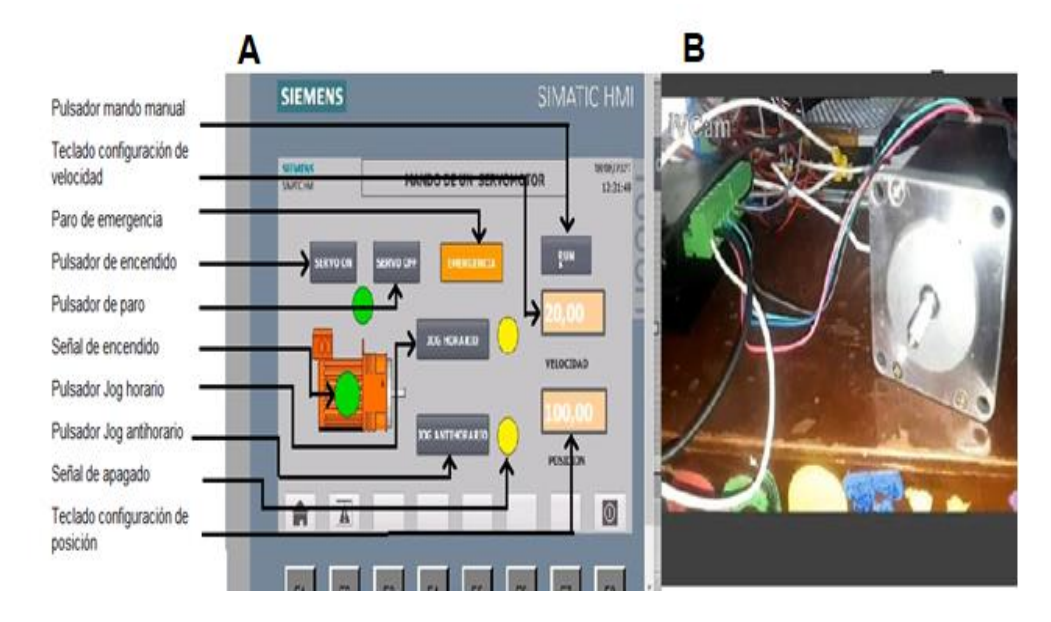

*Nota.* La figura muestra en el apartado A los mando en el panel y en el apartado B el servomotor.

Encendido del mando de servomotor

Se puede identificar la luz de color verde lo que muestra el encendido del servomotor

# **Figura 34** *Funcionamiento de mando*

### *Funcionamiento de mando*

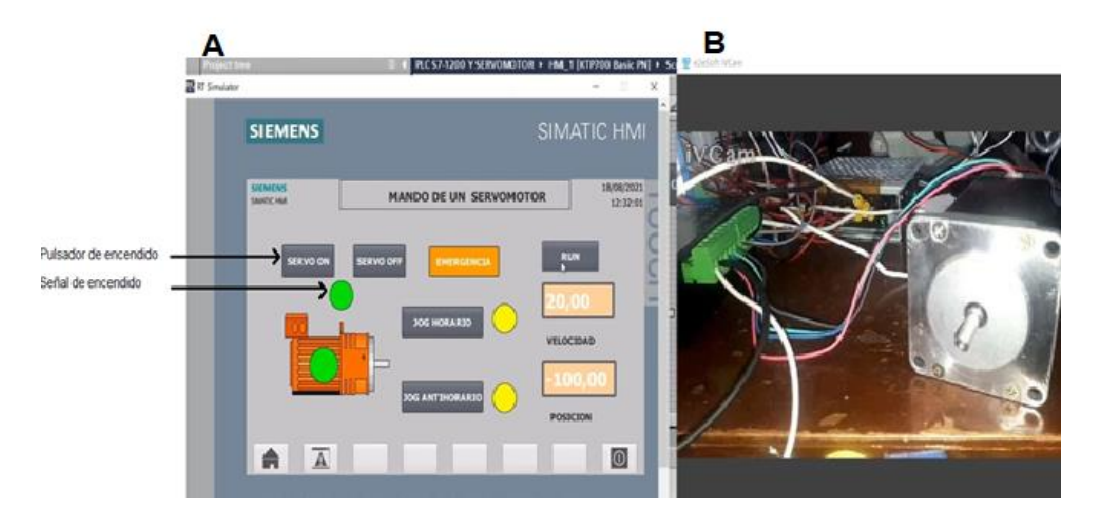

*Nota*. La figura muestra en el apartado A el estado del HMI y en el apartado B muestra

el funcionamiento físico.

# **Figura 35** *Modo Jog Horario*

*Modo Jog Horario* 

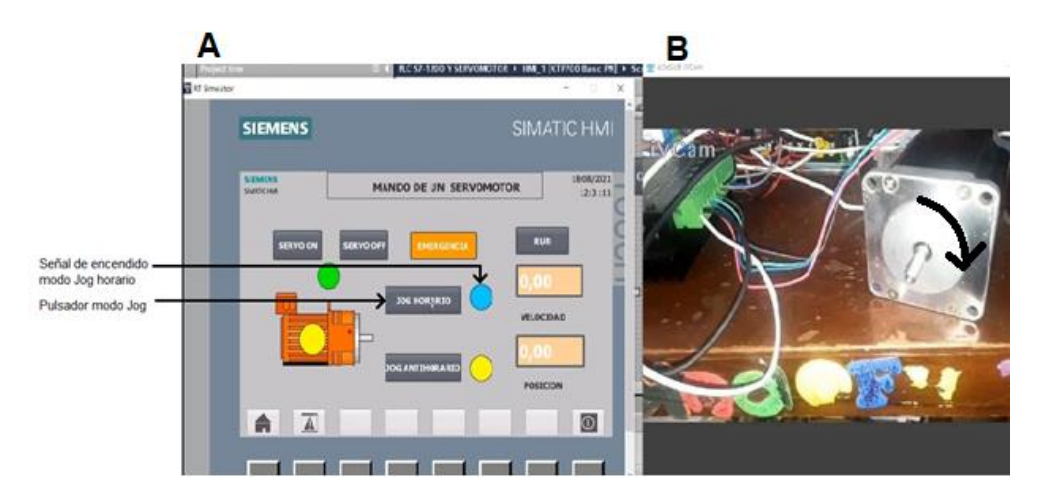

*Nota.* La figura muestra, en el apartado A muestra el estado del HMI y en el apartado B muestra la dirección del equipo.

# **Figura 36** *Modo Jog Antihorario*

# *Modo Jog Antihorario*

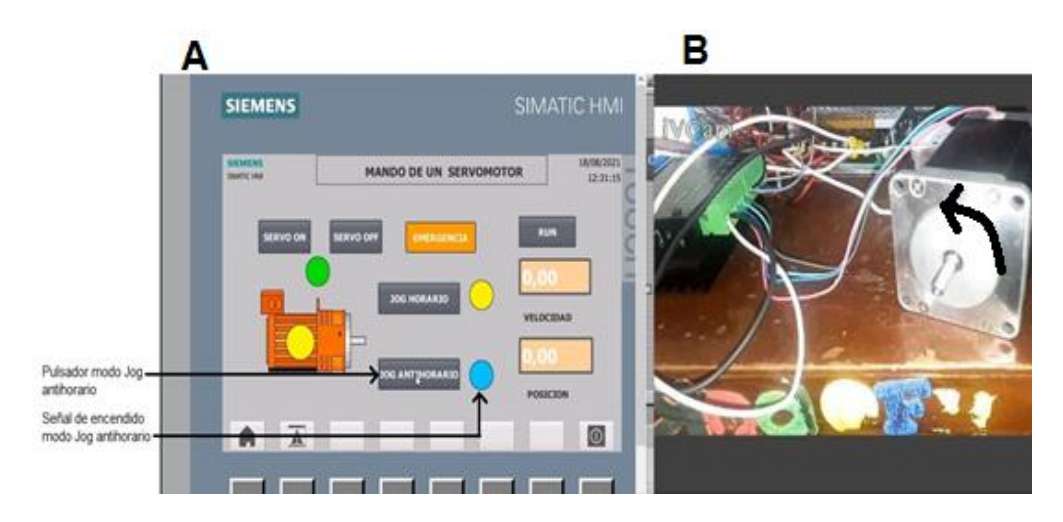

*Nota*. La figura del apartado A muestra el estado del HMI y en la figura del apartado B

muestra la dirección del equipo.

# **Figura 37** *Control de velocidad y dirección manual*

*Control de velocidad y dirección manual* 

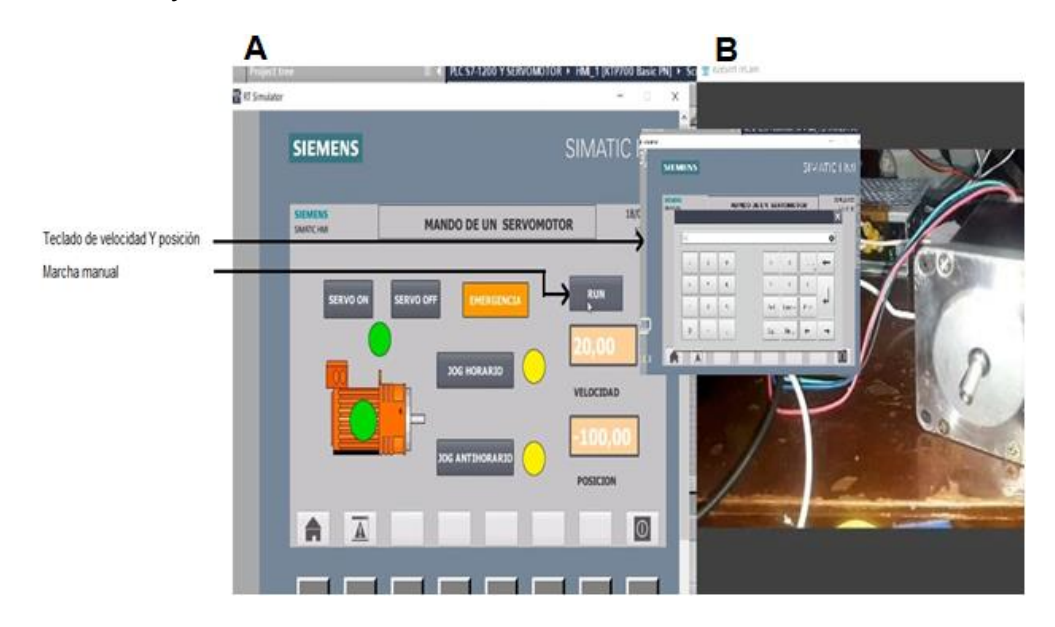

*Nota.* En la figura del apartado A se identifica el estado mando manual y en el apartado

B de la figura de muestra el equipo en estado de reposo.

Se probó el funcionamiento del mando del servomotor para ello se utiliza los mandos instalados en el HMI, se inicializa presionando el pulsador SERVO ON para el encendido del motor, y de esta manera se procede con el funcionamiento en modo prueba en sentido horario y antihorario, pulsador JOG HORARIO y JOG ANTIORARIO respectivamente, que al presionar independientemente genera 2500 pulsos cada vez que se presionas dando un giro de 45º el eje del servomotor, luego se verifico el mando con la velocidad requerida de 20mm/s y en una posición de 100mm que se configura en los teclados de VELOCIDAD Y POSICIÓN y presionando el pulsador RUN iniciamos la posición configurada, sentido horario si el signo de la posición es positivo, y en el caso de ser negativo cambiara el sentido de giro, su rango de velocidad es de 0 a 100 mm/s y su límite de posición es de -300 a 300mm además cuenta con un pulsador de paro, SERVO OFF y un pulsador de parada de emergencia EMERGENCI que se utiliza en caso de tener algún fallo o problema en el funcionamiento.

### **Capítulo IV**

### **4. 4. Conclusiones y recomendaciones**

#### **4.1. Conclusiones**

- Se logró realizar la investigación del control del mando del servomotor industria utilizando un mando desde una pantalla HMI humano máquina, misma que a futuro será de gran utilidad para los estudiantes puedan realizar prácticas de control de movimiento
- Mediante el software TIA portal V15 se pudo realizar la programación utilizando motion control que permite controlar ejes virtuales y fiscos que son de vital importancia para diseñar y controlar los movimientos del servomotor
- Se desarrolla una guía práctica del mando del servomotor la cual permitirá replicar las acciones de este documento además de otra práctica acorde a las necesidades del problema planteado por el docente.
- El mando del servomotor se podrá aplicar y desarrollar desde otras CPU`s incluyendo el PLC S7-300 u otros modelos de PLC que dispongan de salidas de pulso para poder utilizar los bloques de programa de motion control.

### **4.2. Recomendaciones**

- Analizar el tipo de mando que se desea implementar o desarrollar de esta manera se podrá verificar que bloque de programa y que parámetros se puede configurar y evitar inconvenientes de funcionamiento.
- Tener una base de conocimiento al montar e implementar esta clase de equipos para obtener un óptimo rendimiento y funcionamiento en el desarrollo de las prácticas.
- Utilizar equipos de protección y normas de seguridad para el montaje de estos equipos además de instalar sobre una base segura y fija.

#### **5. Bibliografía**

Crisóstomo Monsalve , J. N., & Millavil Oñate, N. F. (2018). *Guía para la dosencia de servomotores sew.* Recuperado el 12 de agosto de 2021, de Guía para la dosencia de servomotores sew:

https://repositorio.usm.cl/bitstream/handle/11673/42482/3560901544252UTFSM. pdf?sequence=1&isAllowed=y

Aguilera Martinez, P. (lunes de Junio de 2002). *Programación de PLC'S.* Recuperado el 2020, de Programación de PLC'S: http://eprints.uanl.mx/919/1/1020148252.PDF

Angulo, P. (2015). *CONTROL INDUSTRIAL* (Vol. 3). Quito, Ecuador. Recuperado el 25 de mayo de 2021

Arieta Arvilla, R., & Gonzalez Kerguelen, F. (2003). *Tutorial basico para programación de PLC.* Recuperado el 21 de julio de 2021, de https://repositorio.utb.edu.co/bitstream/handle/20.500.12585/3596/0024806.pdf? sequence=1

Avila Zambrano, W., & Rodríguez Garzón, J. E. (2012). *Colecciónes digitales*. Recuperado el 19 de mayo de 2021, de Colecciónes digitales: https://dspace.uclv.edu.cu/bitstream/handle/123456789/5959/Tamika%20Yeman a%20Soltau.pdf?sequence=1&isAllowed=y

Cobo, R. (2015). *servomotores*. Recuperado el 12 de mayo de 2021, de servomotores: http://www.aie.cl/files/file/comites/ca/abc/Servomotores.pdf

Cruz , E. (2021). *penalbaWeb*. Recuperado el 13 de agosto de 2021, de penalbaWeb: https://www.google.com/url?sa=i&url=https%3A%2F%2Fes.aliexpress.com%2Fit em%2F32665967739.html&psig=AOvVaw0gEclAj9VYxgLingLaloxC&ust=162935 0428785000&source=images&cd=vfe&ved=2ahUKEwjosLm96bnyAhVNZt8KHek MCq0Qr4kDegUIARCpAQ

Figueredo Pacheco, Á. (diciembre de 2009). *UC3M Universidad carlos III de Madrid BIBLIOTECA.* Recuperado el 17 de Julio de 2021, de UC3M Universidad carlos III de Madrid BIBLIOTECA: https://earchivo.uc3m.es/bitstream/handle/10016/9657/PFC\_Alvaro\_Figueredo.pdf?sequ

ence=1&isAllowed=y

Garcia , M. (enero de 2020). *Teclados*. Recuperado el 20 de julio de 2021, de Teclados: https://tecladoschulos.com/teclass-alfanumericas/

García Galindo , J. A., & Manqueros Aviles, V. E. (Octubre de 2016). *Pantógrafo CNC con Servomotores para Diferentes*. Recuperado el 27 de jilio de 2021, de Pantógrafo CNC con Servomotores para Diferentes: https://www.researchgate.net/profile/Victor\_Manqueros\_Aviles/publication/30939 9320\_8\_Encuentro\_Regional\_de\_Investigadores\_y\_7\_Encuentro\_de\_Jovenes\_I nvestigadores\_Pantografo\_CNC\_con\_Servomotores\_para\_Diferentes\_Aplicacio nes\_Industriales/links/580e8b2a08ae4

- García González, A. (Diciebre de 2016). *Panamahitec*. Recuperado el 10 de julio de 2021, de Panamahitec: http://panamahitek.com/que-es-y-como-funciona-unservomotor/
- García, R. (febrero de 2018). *Schneider Electric*. Recuperado el 18 de julio de 2021, de Schneider Electric: https://ingenieromarino.com/electricidad-elementos-decontrol-y-maniobra/
- Gómez Tutosaus, C. (s.f.). *Introdución a la Autoatización*. Recuperado el 22 de marzo de 2021, de Introdución a la Autoatización:

https://d1wqtxts1xzle7.cloudfront.net/34038513/Carlos\_Tutosausintroduccion\_automatizacion.pdf?1403727156=&response-contentdisposition=inline%3B+filename%3DINTRODUCCION\_A\_LA\_AUTOMATIZACIO N\_AUTOMAT.pdf&Expires=1597159678&Signature=TK2j~PcDFDlwtnBfNVE1hF 0K

López Morale, J., & Morales Ceballos, J. A. (Diciembre de 2014). *Máster de control de procesos industriales*. Recuperado el Lunes de Julio de 2020, de Máster de control de procesos industriales:

https://helvia.uco.es/bitstream/handle/10396/13477/TFM%20Jos%e9%20Antonio %20Morales%20Ceballos%20y%20Javier%20L%f3pez%20Morales.pdf?sequen  $ce = 1$ 

Páez Logreira, H., Zamora Musa, R., & Bohórquez Pérez, J. (Agosto de 2015). programación de controladores lógicos (PLC) mediante ladder y lenguaje de control estructurado (SCL)en Matlab. *revista facultad de ingenieria (fac. Ing.)*, 111. Recuperado el 20 de julio de 2021, de

https://revistas.uptc.edu.co/index.php/ingenieria/article/view/3555/3165

Piedrafita Moreno, R. (1999). *academia.edu.* Recuperado el 05 de Julio de 2021, de academia.edu:

https://d1wqtxts1xzle7.cloudfront.net/59908102/03\_Historia\_de\_la\_Teoria\_de\_C ontrol20190701-85054-4wu1bz.pdf?1562010520=&response-content-

disposition=inline%3B+filename%3DEvolucion\_Historica\_de\_la\_Ingenieria\_de.p df&Expires=1611615409&Signature=TidFwoQjWTdH

Pilamala Bonilla, M. P. (2015). *Servomotores Mitsubishi(HF-KE43KW1-S100) para detrminat posicionamiento y movimiento.* Recuperado el Lunes de Julio de 2020, de Servomotores Mitsubishi(HF-KE43KW1-S100) para detrminat posicionamiento y movimiento:

https://repositorio.uta.edu.ec/bitstream/123456789/10363/1/Tesis%20I.M.%2026 5%20-%20Pilamala%20Bonilla%20Marco%20Pa%C3%BAl.pdf

Piñero Rueda, J. M. (2015). *Control de un motor de inducción usando un variador de frecuencia.* Recuperado el 19 de julio de 2021, de Control de un motor de inducción usando un variador de frecuencia:

http://bibing.us.es/proyectos/abreproy/90201/fichero/proyecto.pdf

Prieto, P. (Lunes de Octubre de 2007). *Observatorio Tecnológico*. Recuperado el lunes de Junio de 2020, de Observatorio Tecnológico: http://recursostic.educacion.es/observatorio/web/gl/component/content/article/50 2-monografico-lenguajes-de-programacion?start=2

Reyes Cortés, F. (sábado de marzo de 2011). *Robótica. Control de robots Manipuladores* (Primera Edición ed.). México: Fransisco Javier Rodrígez Cruz. Recuperado el Lunes de enero de 2021, de Efectos de la solución de servomotores con interface PWM:

https://books.google.es/books?hl=es&lr=&id=cULVDQAAQBAJ&oi=fnd&pg=PT5

&dq=rob%C3%B3tica+control+de+robots+manipuladores+pdf&ots=LR\_Fqsr-

7W&sig=\_85uy2YHIN2NMImUHcEXu1qnlcU#v=onepage&q&f=false

*Schneíder Electric*. (2014). Recuperado el 15 de Agosto de 2021, de Schneíder Electric: https://www.se.com/co/es/product/XACA4713/caja-colgante-xac-a---4 pulsadores-1-parada-de-emergencia

*Sensorstecnics y semiconductors*. (2017). Recuperado el 18 de julio de 2021, de Sensorstecnics y semiconductors:

https://www.sensorstecnics.net/pages/es/productos.php?categoria\_id=7&subcate goria\_id=85

- Simmonds, A., Cabrera, N., & Berdugo, N. (2018). Implementación de control PID de nivel en laboratorio usando PLC. *UIS Ingenierías*, 2-20. Recuperado el 16 de julio de 2021
- Torres Pucachaqui, F. L. (Enero de 2008). Recuperado el 14 de mayo de 2021, de https://bibdigital.epn.edu.ec/bitstream/15000/841/1/CD-1256.pdf
- Vallejo, H. (s.f.). *editorialquark.* Recuperado el 11 de mayo de 2021, de editorialquark: http://todopic.com.ar/utiles/plc.pdf

**6. Anexos**